#### APPLE WATCH FORENSICS: IS IT EVER POSSIBLE, AND WHAT IS THE PROFIT?

MATTIA EPIFANI – VLADIMIR KATALOV

DFRWS 2019 EU

OSLO, 26 APRIL 2019

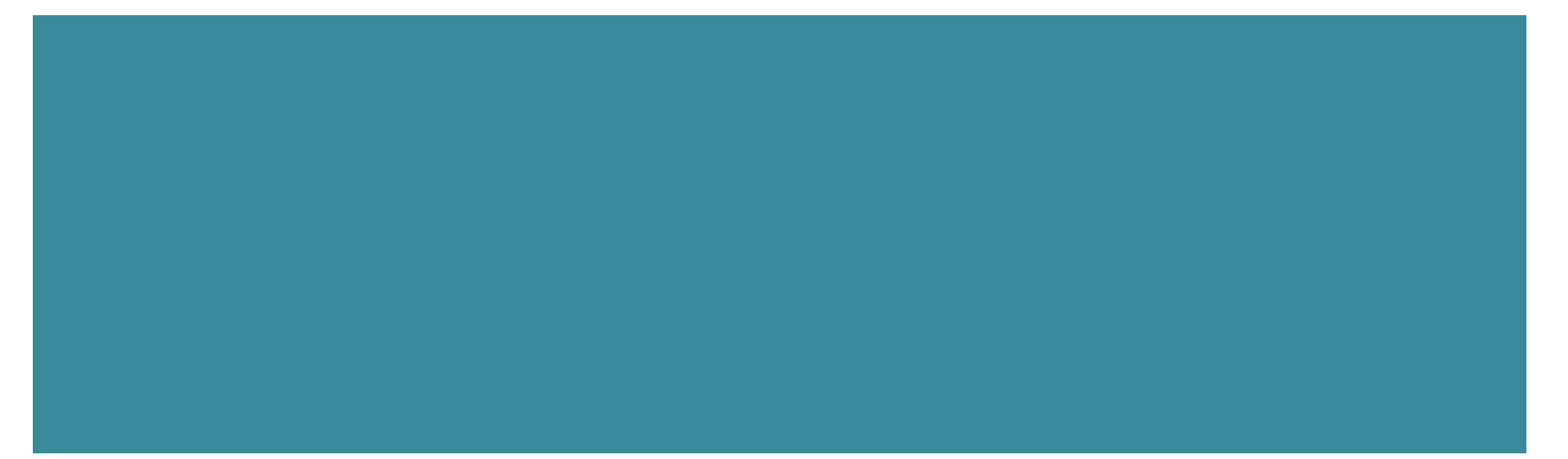

- Backup of the synced iPhone (iTunes/iCloud) **•** Device
	- Device info and installed applications
	- **Example 1 AFC acquisition**
	- ¡ Manual acquisition
- Cloud (synced Health data)

## APPLE WATCH BACKUPS

- Apple backs up Apple Watch data
- Comprehensive information at [https://support.apple.com/e](https://support.apple.com/en-us/HT204518) n-us/HT204518
- Apple Watch content backs up automatically to your companion iPhone, so you can restore your Apple Watch from a backup.
- When you back up your iPhone to iCloud or iTunes, your iPhone backup will also include your Apple Watch data.

## APPLE WATCH BACKUPS

- Apple Watch automatically creates a backup on the iPhone when the user unpairs the Apple Watch from their iPhone
- ¡ Unpairing erases all data from the Apple Watch
- **If the Apple Watch is unpaired while** out of range of the paired iPhone, the backup might not have the latest data
- Users can re-pair their Apple Watch again and set it up from a backup
- We can extract Apple Watch backups from the iPhone and analyze the data

## APPLE WATCH BACKUPS

- List of backups if available on Watch when you try to restore
- On restore, watchOS version should match
- watchOS should match iOS version sometimes
- $\blacksquare$  Some information is visible in the iPhone settings (General | iPhone Storage | Watch)
- ¡ No control, can only remove (all backups!!)

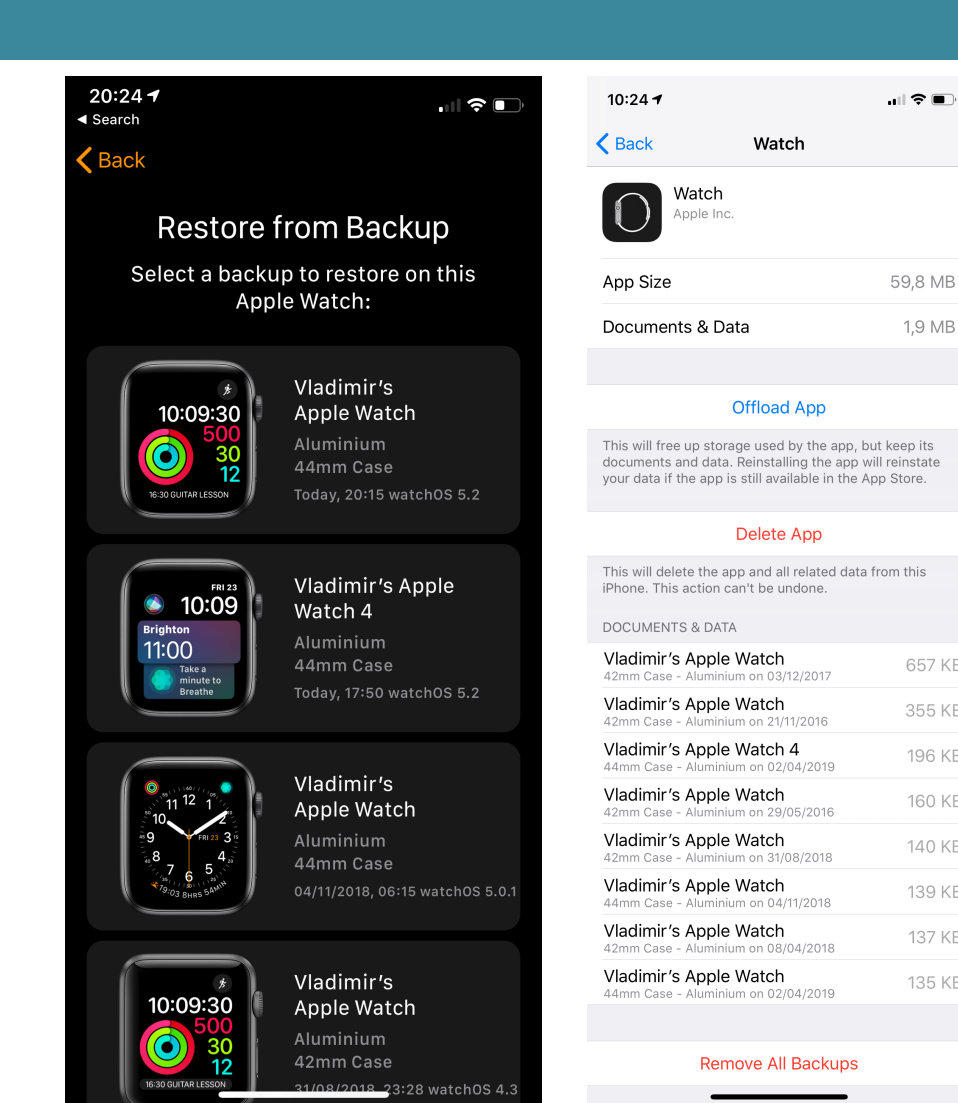

1,9 MB

657 KB

355 KB

196 KB

160 KB

140 KB

139 KB

137 KB

135 KB

#### APPLE WATCH BACKUPS: WHAT'S INSIDE?

- Built-in apps: app data and settings
- Third-party apps: only settings
- Health and Fitness data: history, achievements, Workout and Activity calibration data, userentered data
	- ¡ **To back up Health and Fitness data, you need to use iCloud or an encrypted iTunes backup.**
- App layout on Home screen
- Clock face and dock settings
- ¡ Notification settings
- Playlists, albums, and mixes
- The Siri Voice Feedback setting
- Synced photo album
- Time Zone

### APPLE WATCH BACKUPS: WHAT'S **NOT** INCLUDED?

- Bluetooth pairings
- ¡ Credit or debit cards used for Apple Pay
- **•** Apple Watch Passcode

## BACKUP EXTRACTION

- § Apple Watch makes backups to synced iPhone
- Must obtain iPhone data to access Apple Watch backups
- iTunes backups of the synced iPhone are the easiest and most straightforward way to access Apple Watch data
- § **Password-protected backups required to access the Watch Health and Fitness data!**

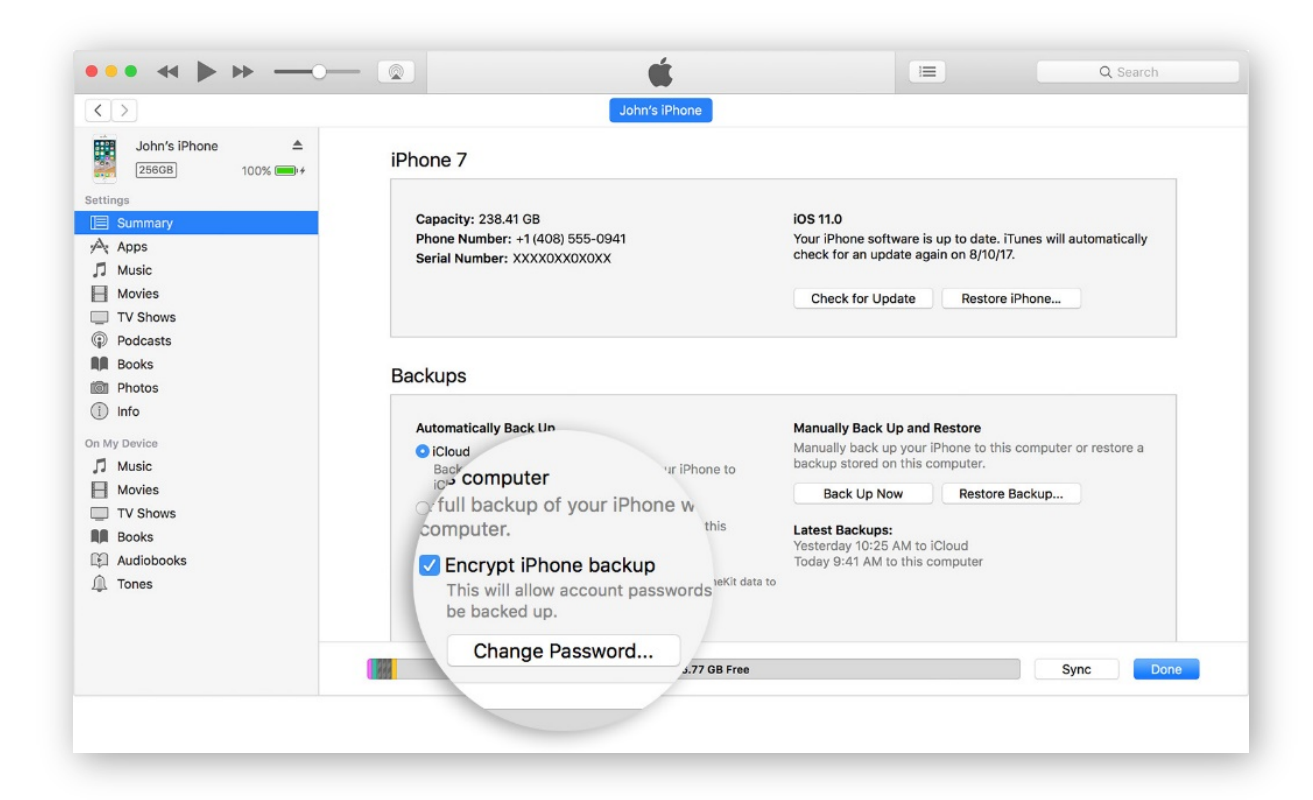

# APPLE WATCH IOS BACKUP

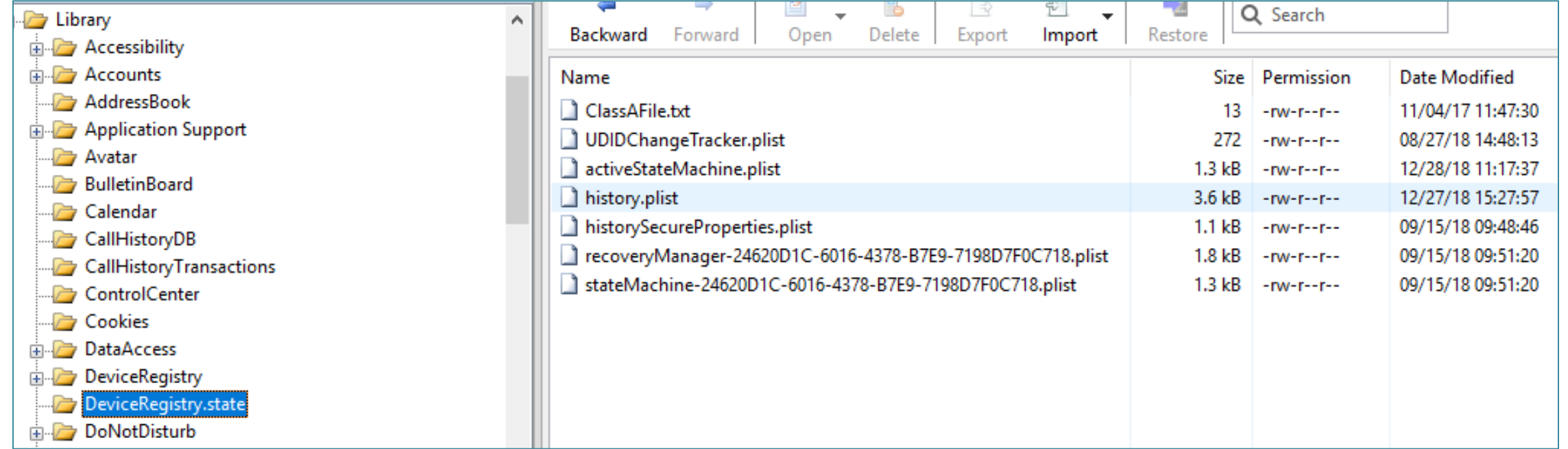

## APPLE WATCH IOS BACKUP – **HISTORYSECUREPROPERTIES.PLIST**

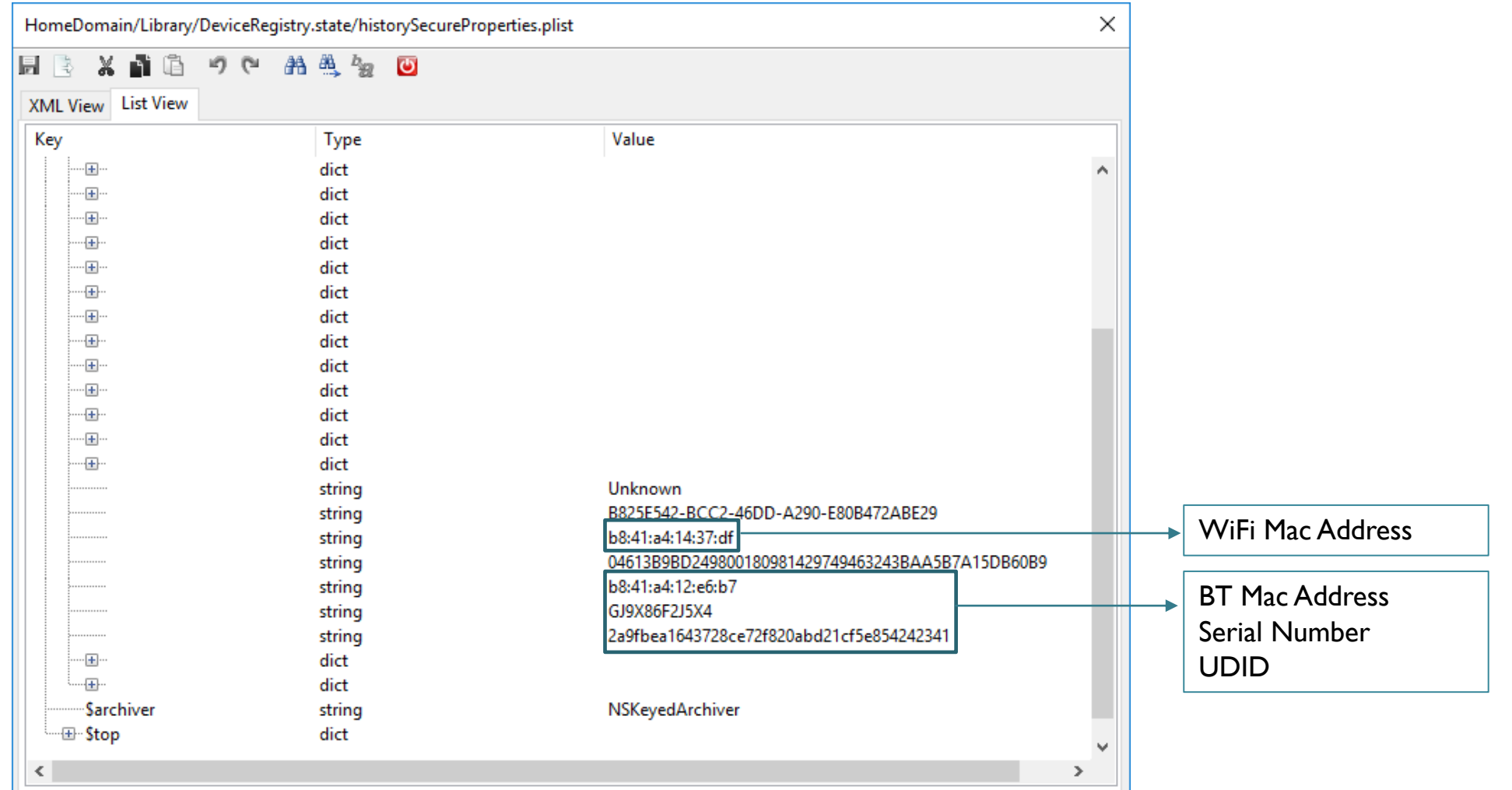

## APPLE WATCH IOS BACKUP – **STATEMACHINE-<GUID>.PLIST**

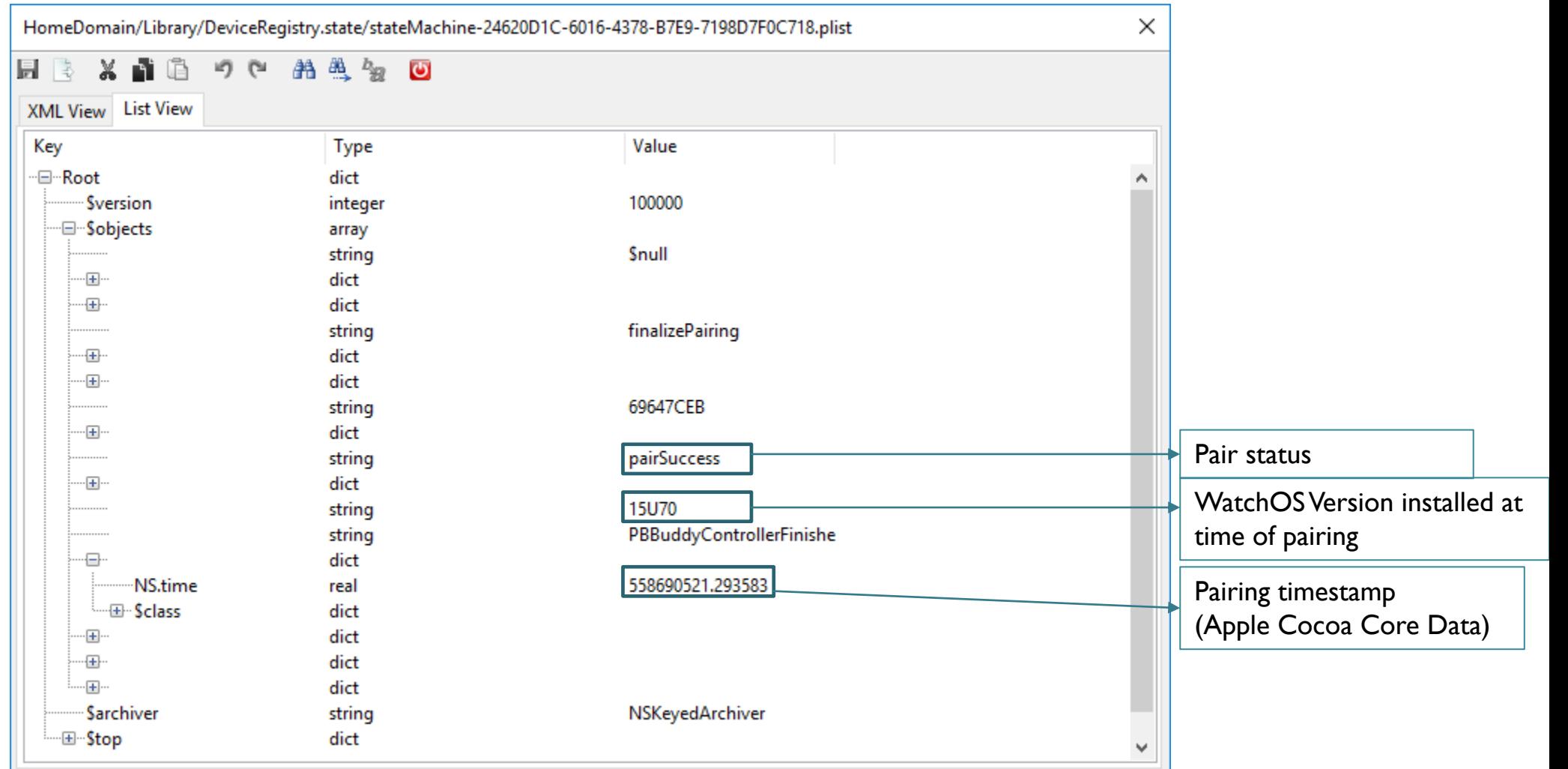

# APPLE WATCH IOS BACKUP – **ACTIVESTATEMACHINE.PLIST**

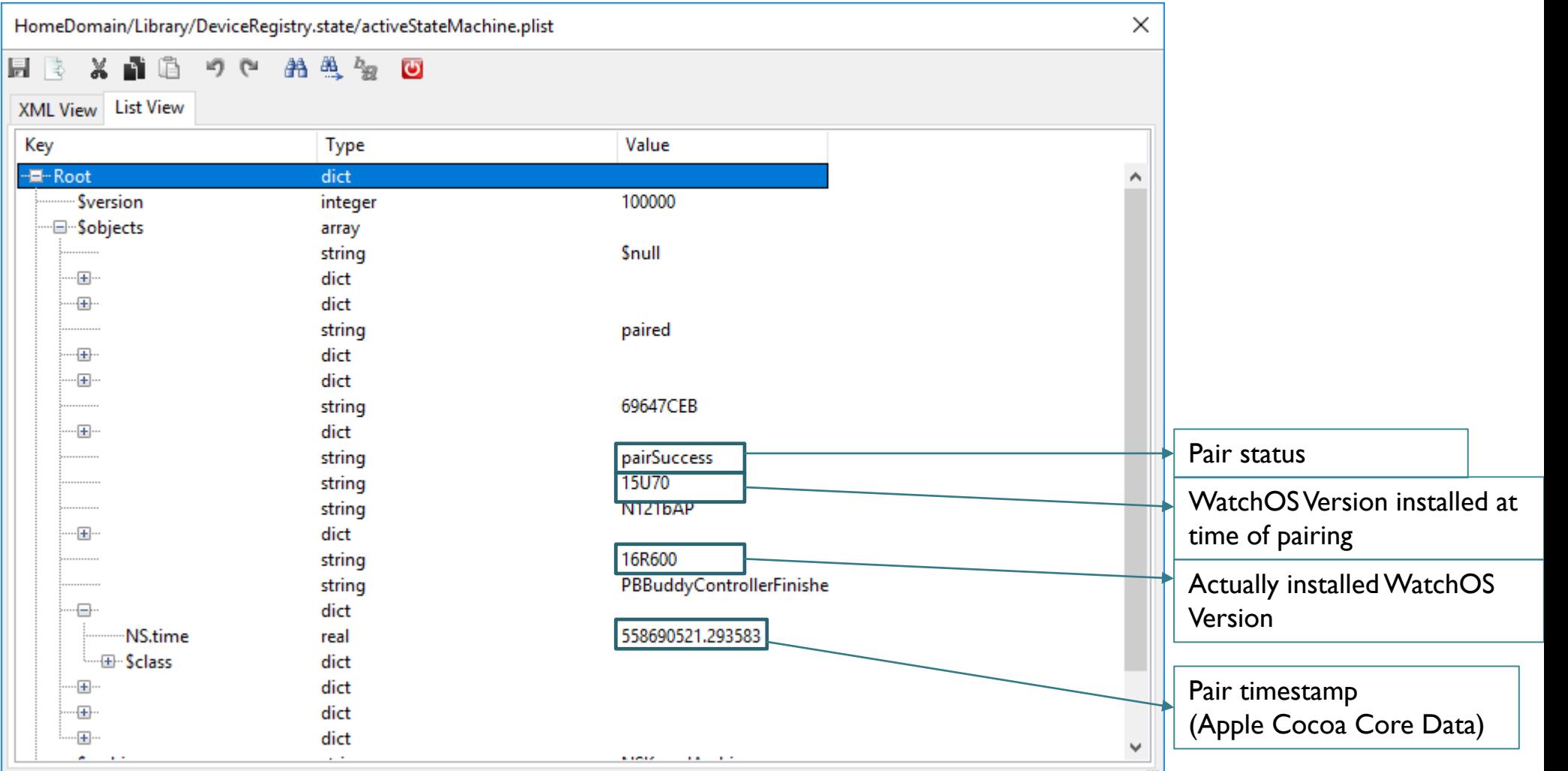

## APPLE WATCH IOS BACKUP – **DEVICEREGISTRY**

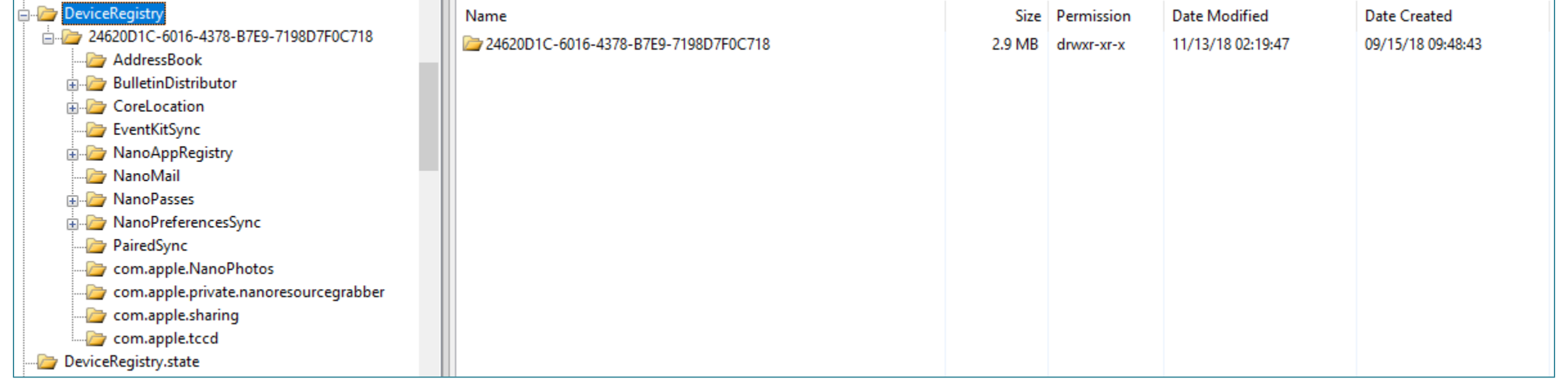

# **APPLE WATCH** IOS BACKUP - NANOAPPREGISTRY

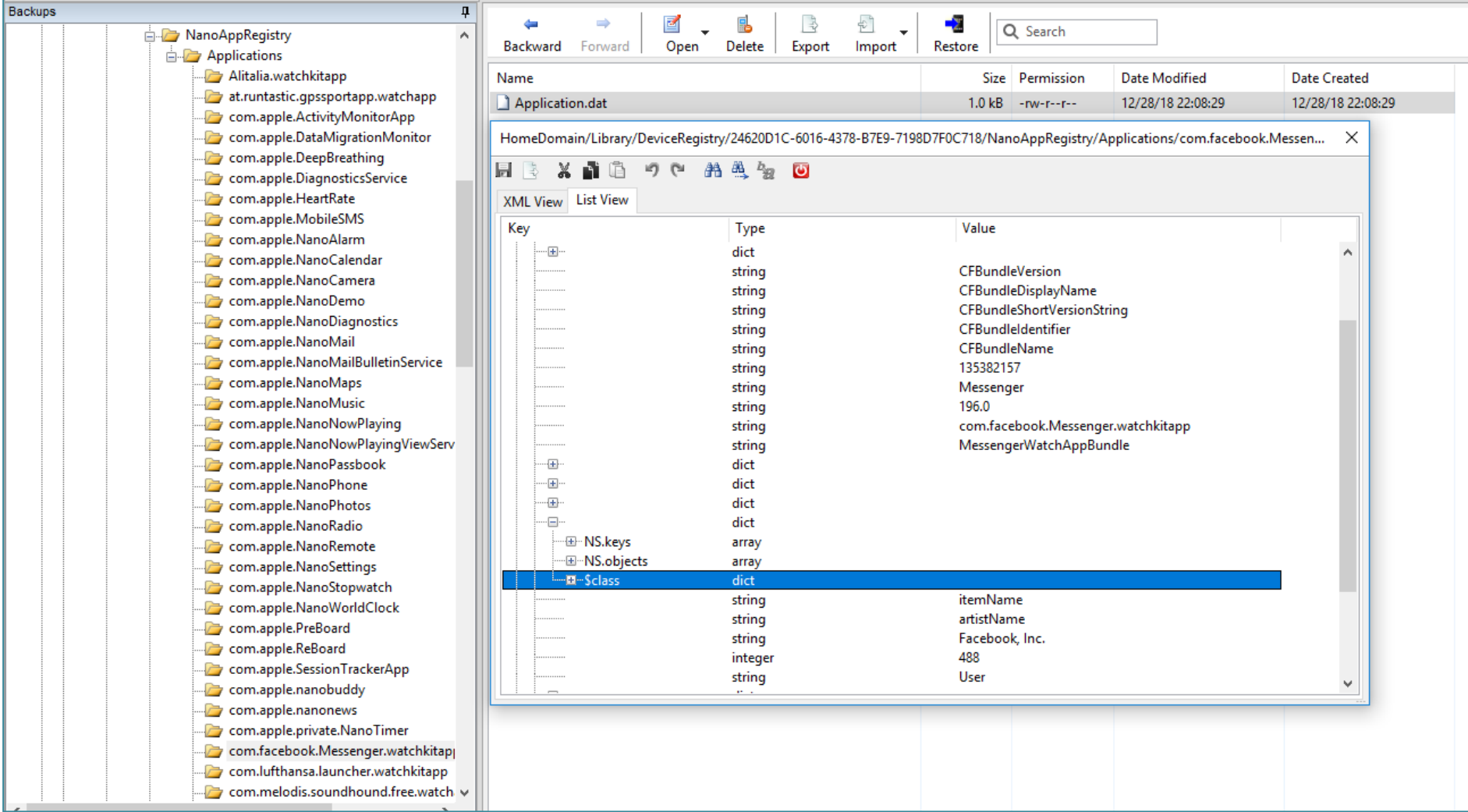

## **APPLE WATCH** IOS BACKUP - NANOMAIL\REGISTRY.SQLITE

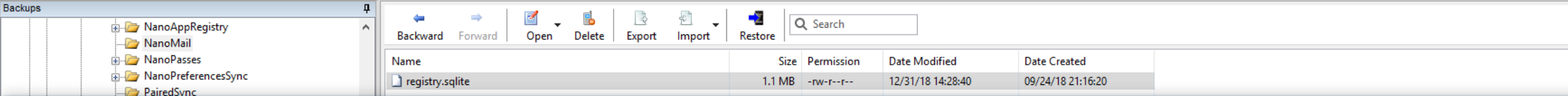

HomeDomain/Library/DeviceRegistry/24620D1C-6016-4378-B7E9-7198D7F0C718/NanoMail/registry.sqlite

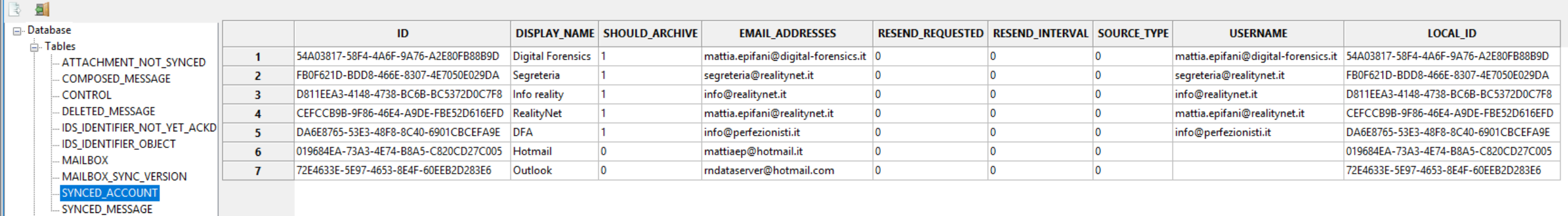

# **APPLE WATCH** IOS BACKUP - NANOMAIL\REGISTRY.SQLITE

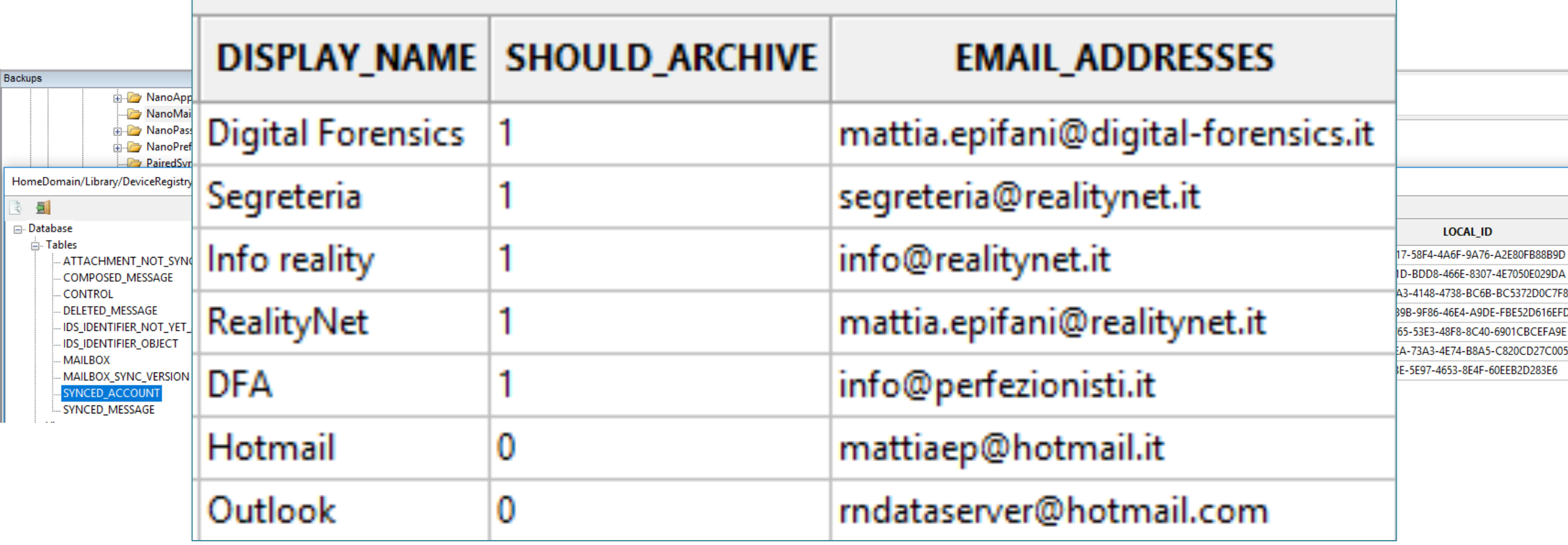

## **APPLE WATCH** IOS BACKUP - NANOMAIL\REGISTRY.SQLITE

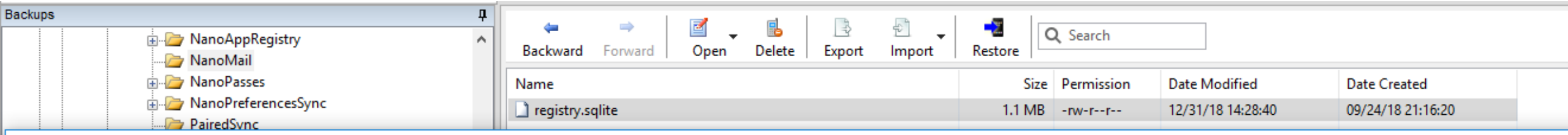

HomeDomain/Library/DeviceRegistry/24620D1C-6016-4378-B7E9-7198D7F0C718/NanoMail/registry.sqlite

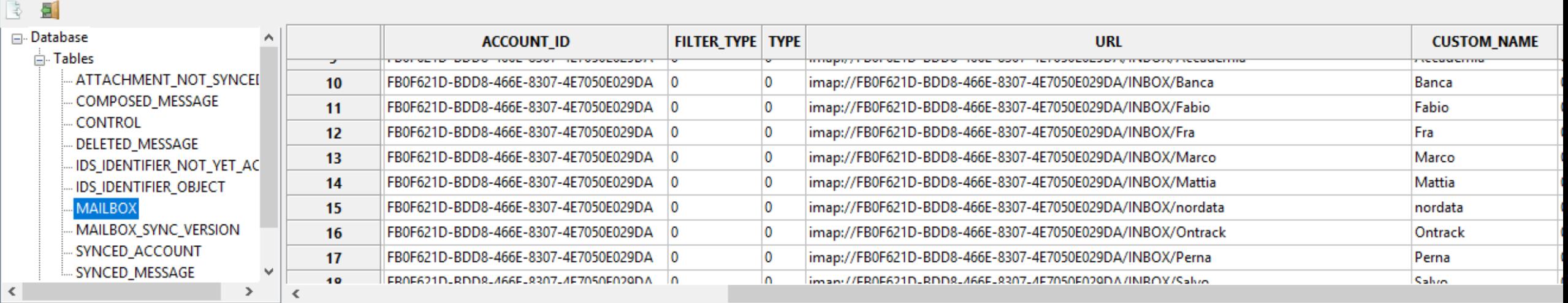

## **APPLE WATCH** IOS BACKUP - NANOPASSESINANOPASSES.SQLITE3

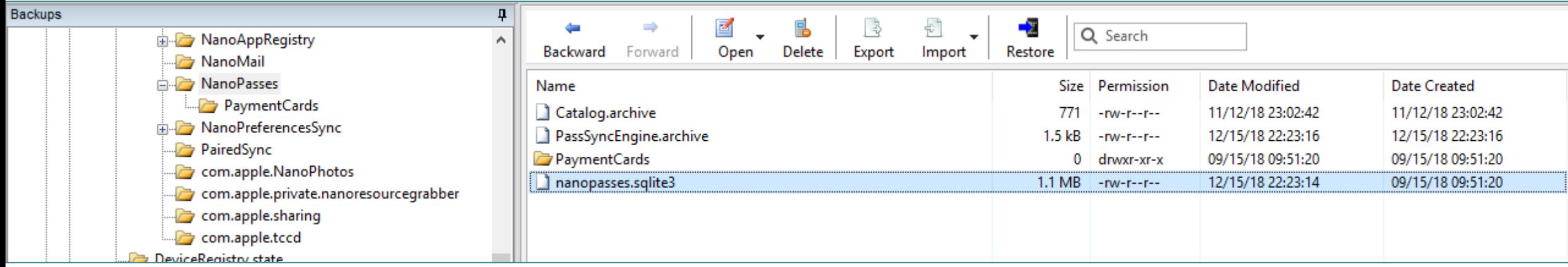

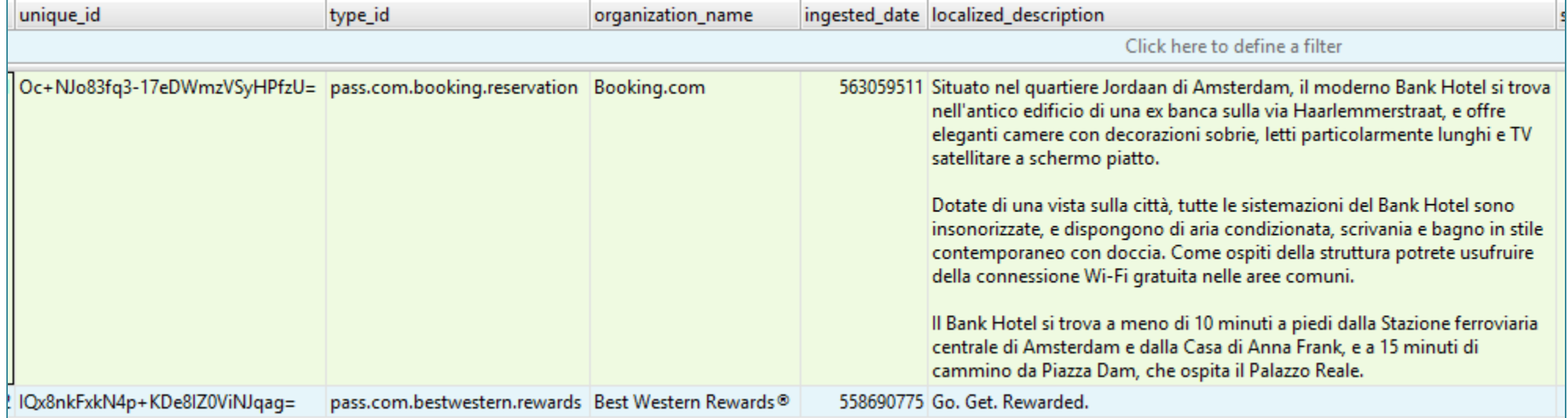

## **APPLE WATCH** IOS BACKUP - NANOPASSESINANOPASSES.SQLITE3

#### **A**<sub>n</sub> Hex Editor: encoded\_pass

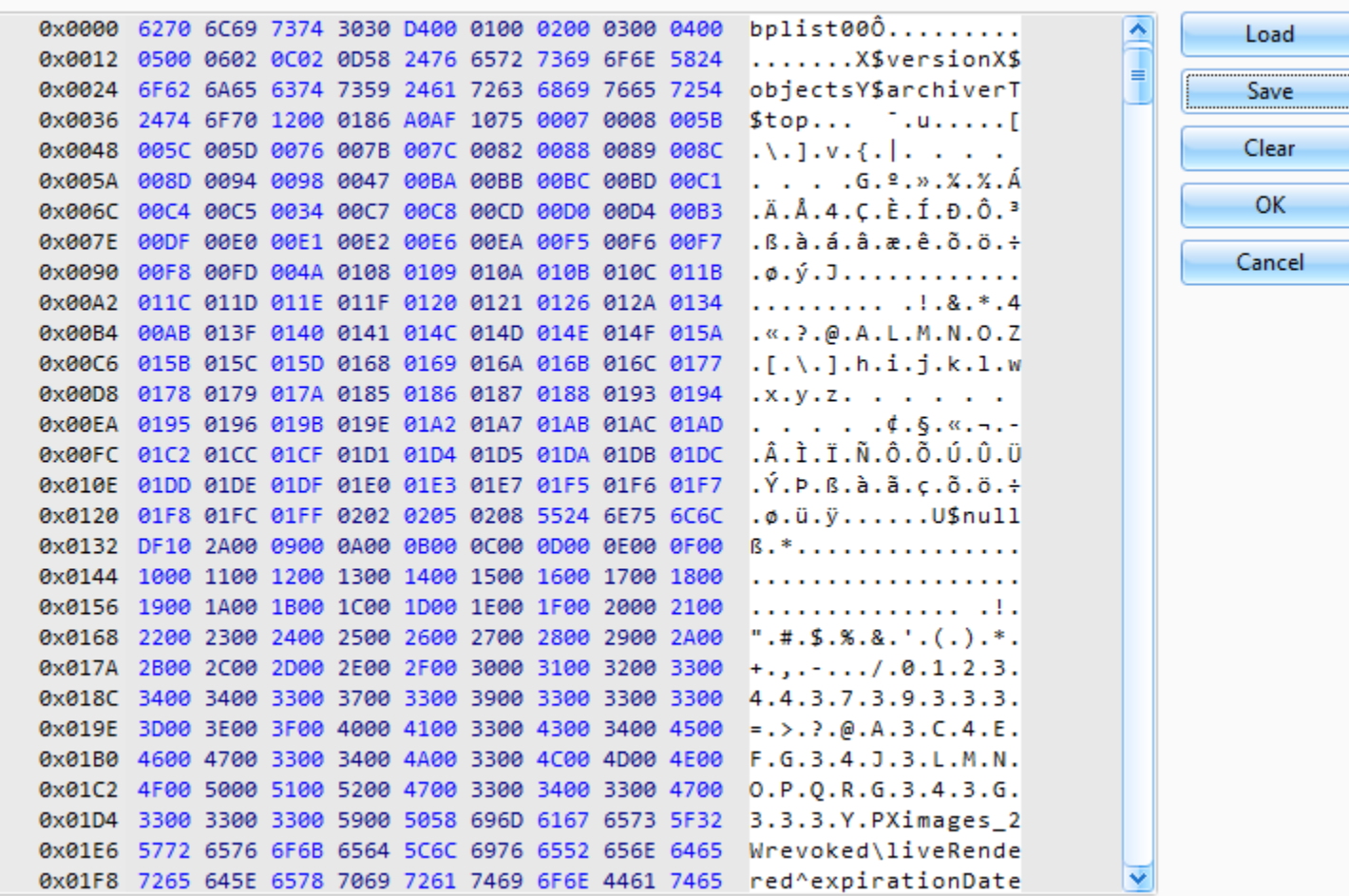

 $\Box$   $\Box$   $\times$ 

## **APPLE WATCH** IOS BACKUP - NANOPASSESINANOPASSES.SQLITE3

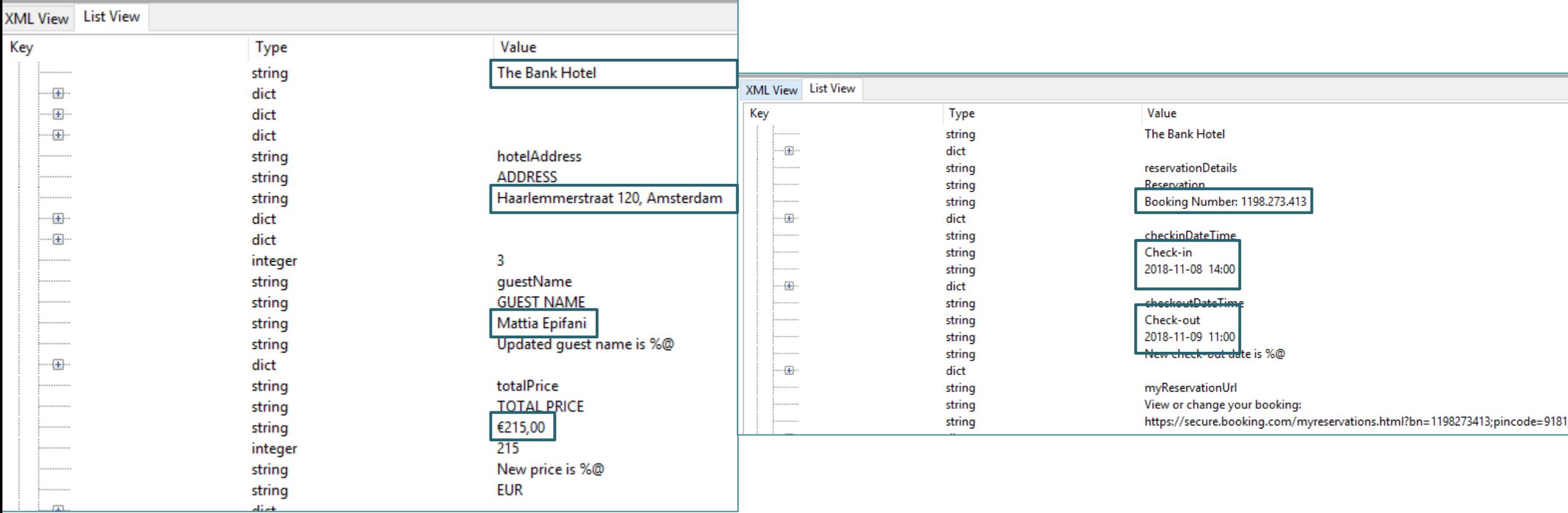

## APPLE WATCH HEALTH DATA IN LOCAL (ENCRYPTED) BACKUPS

- ¡ Most data comes into *Activity* category
- ¡ GPS locations are available in *Workouts* category only
- ¡ Other userful categories: *Steps*, *Walking/running distance*, *Mindfulness*, *Heart rate*
- No *Sleep* data comes from Watch
- We have not found ECG data yet, sorry

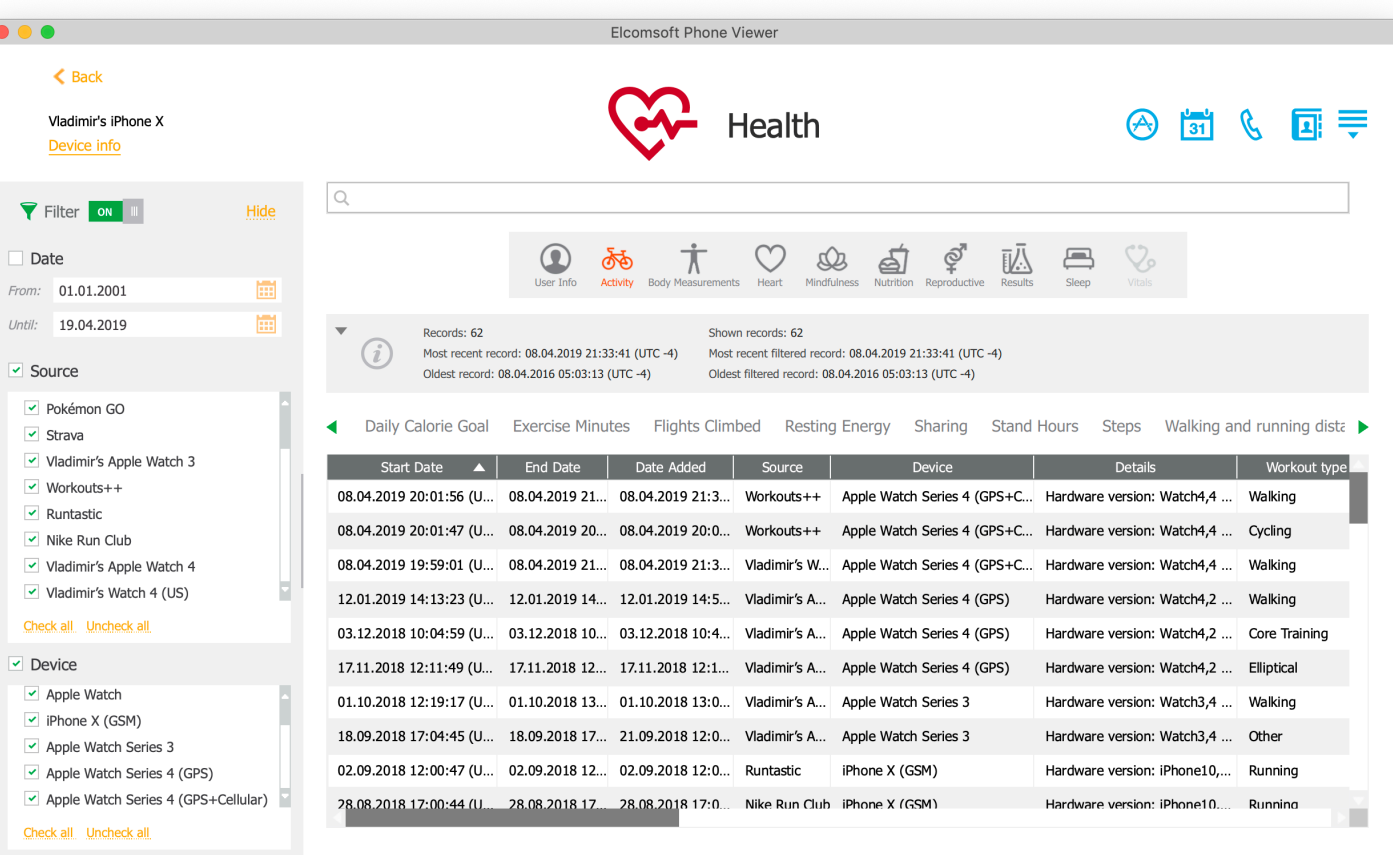

## APPLE WATCH HEALTH DATA SYNCED WITH THE CLOUD

- **No Health data in iCloud backups**
- Health data is synced into the cloud since iOS | I
- Starting with iOS 12, it is saved in secure container; 2FA is required
- ECG data is not synced
- The key to encrypted data is protected with iCloud Keychain
- iCloud Keychain can be accessed only by trusted devices
- To become trusted, one should know the passcode/password to one of existing trusted devices

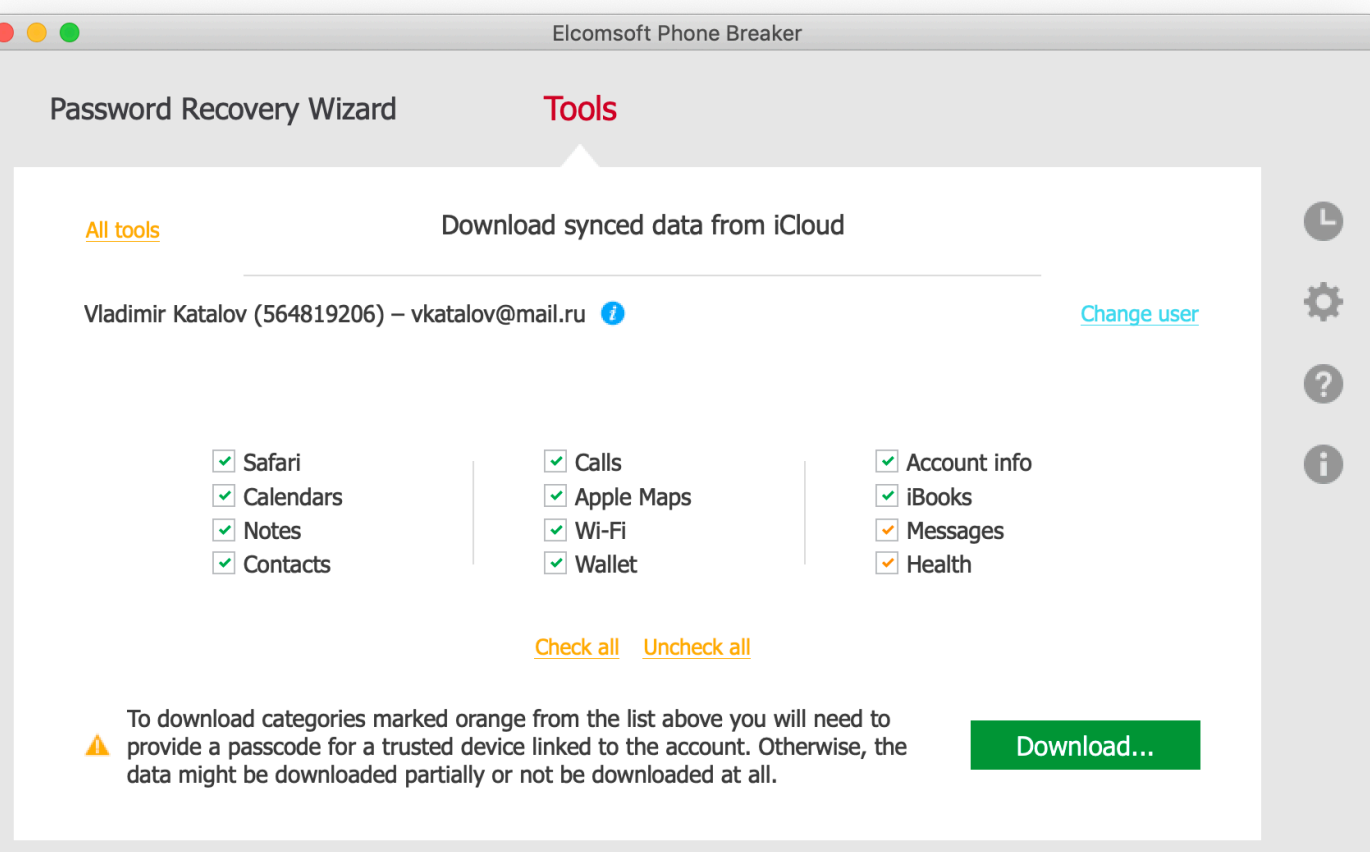

#### APPLE WATCH CONNECTION WITH IBUS [HTTPS://WWW.MFCBOX.COM/SHOP/CATEGORY/IBUS-TOOLS/](https://www.mfcbox.com/shop/category/ibus-tools/)

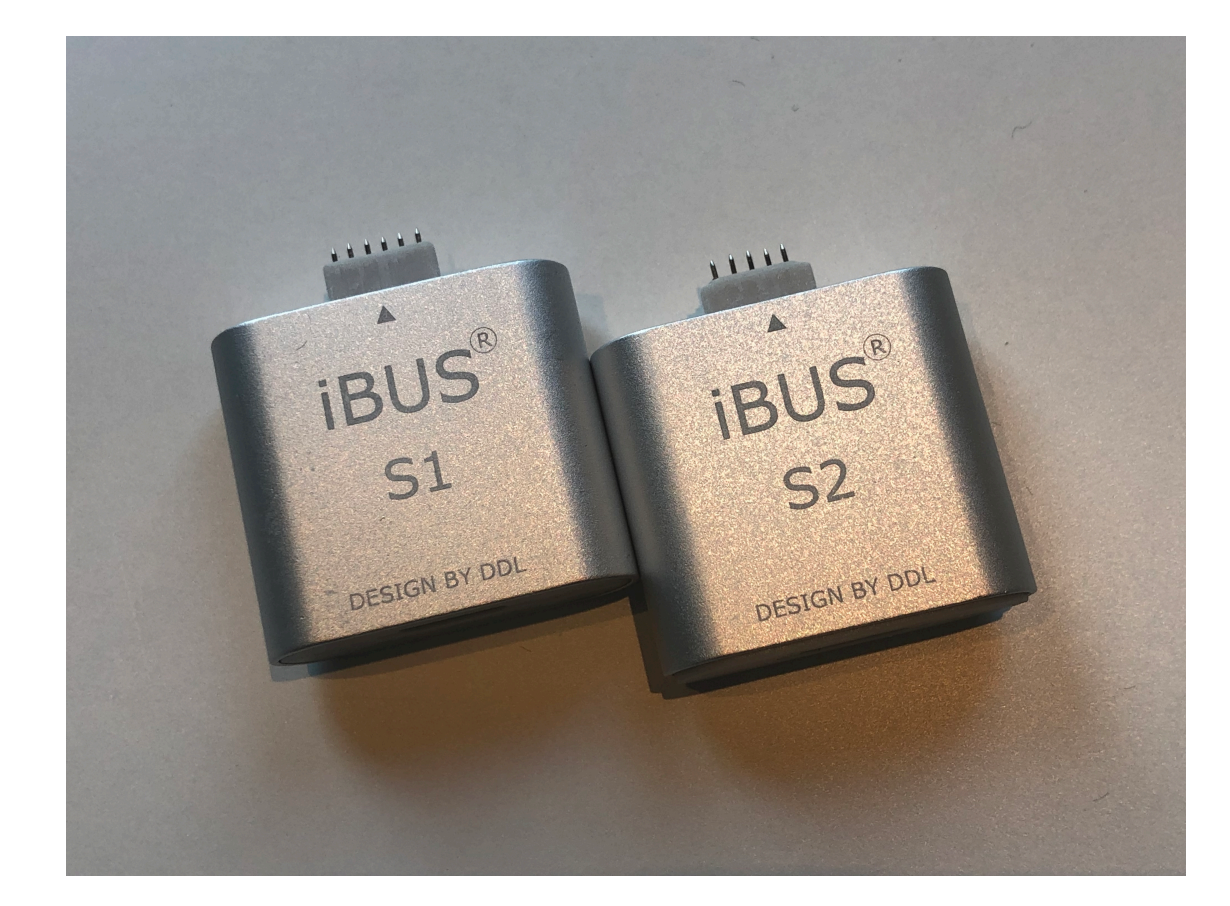

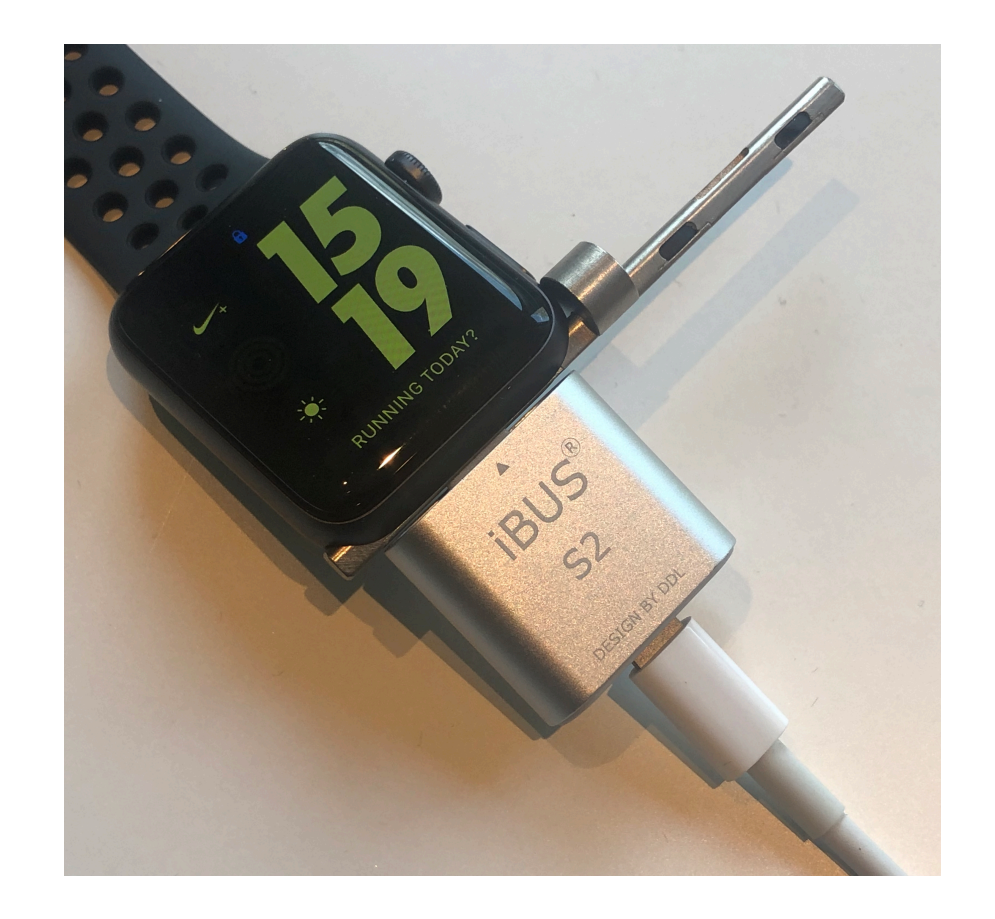

### **APPLE WATCH PAIRING**

**Trust This Computer?** Your settings and data will be accessible from 'Vladimir's MacBook' when connected wirelessly or using a cable.

Don't Trust

Trust

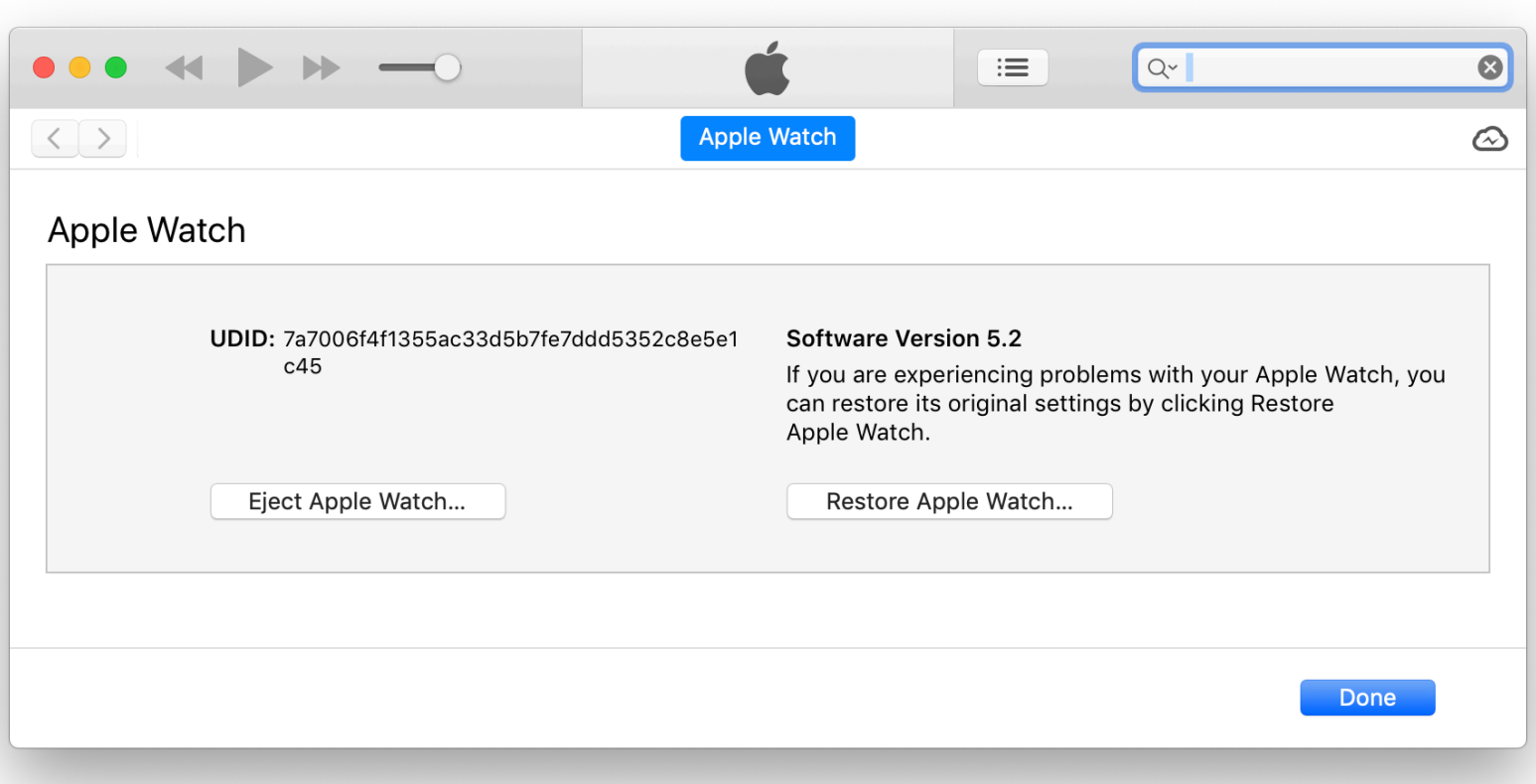

## APPLE WATCH ACQUISITION OPTIONS

- ¡ Physical acquisition **might** be available with a jailbreak (e.g. *v0rtex* exploit for watchOS 3.0-4.1)
- ¡ **No backup service is running on watchOS**
- Device information is available
- List of installed applications can be obtained
- ¡ Shared files: *sometimes* work, but a very limited number of Watch apps use that
- AFC (Apple File Conduit) is the only reliable method
- Log files can also help!

ElcomSoft - Toolkit.command - tee - Toolkit.command - 76×34

Welcome to Elcomsoft iOS Forensic Toolkit This is driver script version 5.0/Mac for 64bit devices

(c) 2011-2019 Elcomsoft Co. Ltd.

Device connected: Apple Watch Hardware model: N121bAP Serial number: GJ9X61BKJ5X6 iOS version: 5.2 Device ID: 7a7006f4f1355ac33d5b7fe7ddd5352c8e5e1c45 Please select an action Logical acquisition - Get basic device information  $\mathbf{T}$ DEVICE INFO RECOVERY INFO - Get information on device in DFU/Recovery mode BACKUP - Create iTunes-style backup of the device В MEDIA - Copy media files from the device S **SHARED** - Copy shared files of the installed applications LOGS - Copy crash logs L. Physical acquisition **D** DISABLE LOCK - Disable screen lock (until reboot) K KEYCHAIN - Decrypt device keychain F FILE SYSTEM - Acquire device file system (as TAR archive) X EXIT  $>$ :  $\blacksquare$ 

## **APPLE WATCH EXTRACT APP LIST**

 $\bullet$ 

• ElcomSoft — Toolkit.command — tee - Toolkit.command — 76×21

Welcome to Elcomsoft iOS Forensic Toolkit This is driver script version 5.0/Mac for 64bit devices

(c) 2011-2019 Elcomsoft Co. Ltd.

Device connected: Apple Watch Hardware model: N121bAP Serial number: GJ9X61BKJ5X6 iOS version: 5.2 Device ID: 7a7006f4f1355ac33d5b7fe7ddd5352c8e5e1c45

Device paired [Write device info to file <ideviceinfo.plist>: [Write inslalled applications list to file <applications.txt>: Write full inslalled applications info to file  $\leq$ applications.plist>:

# APPLE WATCH EXTRACT LOGS

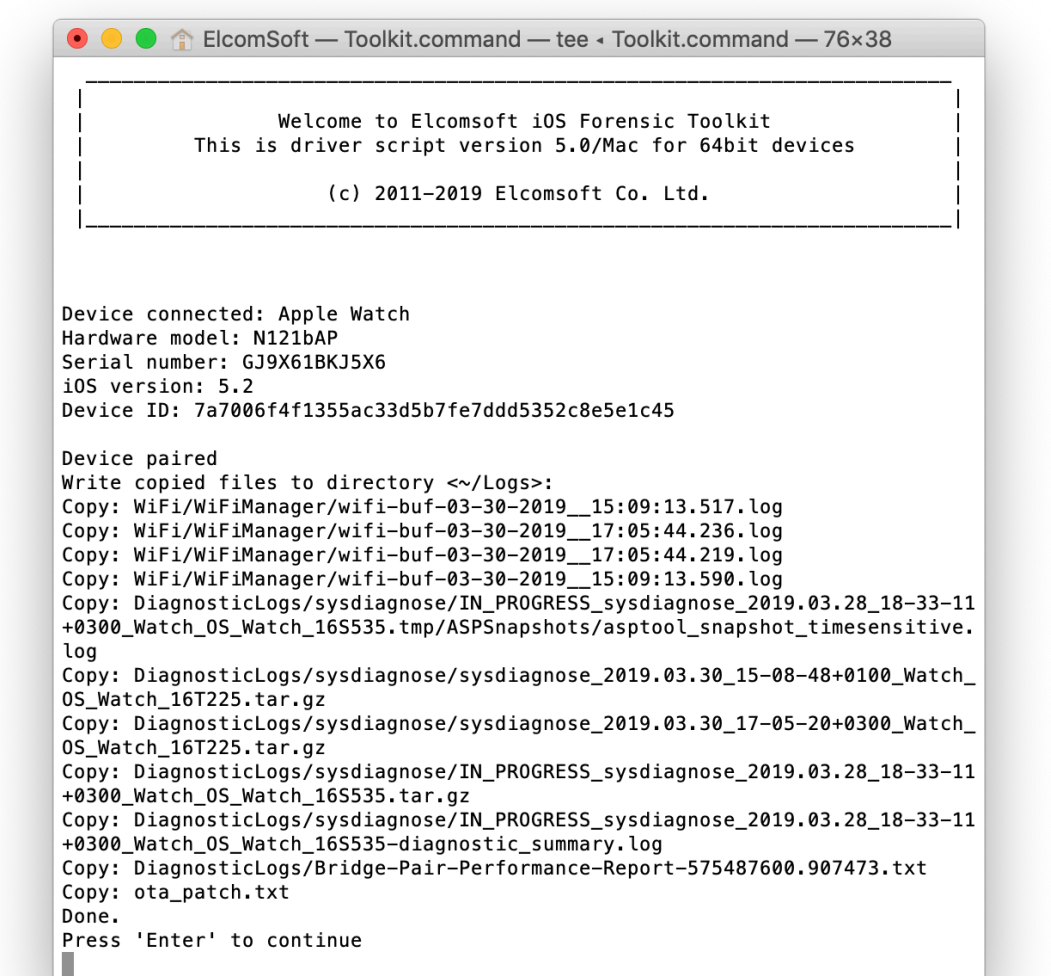

#### **APPLE WATCH MEDIA FILES**

● ● ● ● fa ElcomSoft — Toolkit.command — tee - Toolkit.command — 77×23

Welcome to Elcomsoft iOS Forensic Toolkit This is driver script version 5.0/Mac for 64bit devices

(c) 2011-2019 Elcomsoft Co. Ltd.

Device connected: Apple Watch Hardware model: N121bAP Serial number: GJ9X61BKJ5X6 iOS version: 5.2 Device ID: 7a7006f4f1355ac33d5b7fe7ddd5352c8e5e1c45

#### Device paired

[Write copied files to directory <~/AFC>: Copying file /DCIM/100APPLE/IMG\_0017.JPG: OK Copying file /DCIM/100APPLE/IMG\_0003.JPG: OK Copying file /DCIM/100APPLE/IMG\_0002.JPG: OK Copying file /DCIM/100APPLE/IMG\_0016.JPG: OK Copying file /DCIM/100APPLE/IMG 0028.JPG: OK

● ● ● ● ElcomSoft — Toolkit.command — tee - Toolkit.command — 77×23 Copying file /PhotoData/Thumbnails/V2/DCIM/100APPLE/IMG\_0024.JPG/5003.JPG: OK Copying file /PhotoData/Thumbnails/V2/DCIM/100APPLE/IMG\_0030.JPG/5003.JPG: OK Copying file /PhotoData/Thumbnails/V2/DCIM/100APPLE/IMG\_0018.JPG/5003.JPG: OK Copying file /PhotoData/Thumbnails/V2/DCIM/100APPLE/IMG\_0019.JPG/5003.JPG: OK Copying file /PhotoData/Thumbnails/V2/DCIM/100APPLE/IMG\_0031.JPG/5003.JPG: OK Copying file /PhotoData/Thumbnails/V2/DCIM/100APPLE/IMG\_0025.JPG/5003.JPG: OK Copying file /PhotoData/Thumbnails/V2/DCIM/100APPLE/IMG 0033.JPG/5003.JPG: OK Copying file /PhotoData/Thumbnails/V2/DCIM/100APPLE/IMG 0027.JPG/5003.JPG: OK Copying file /PhotoData/Thumbnails/V2/DCIM/100APPLE/IMG\_0026.JPG/5003.JPG: OK Copying file /PhotoData/Thumbnails/V2/DCIM/100APPLE/IMG\_0032.JPG/5003.JPG: OK Copying file /PhotoData/Photos.sqlite: OK Copying file /PhotoData/MISC/DCIM APPLE.plist: OK Copying file /PhotoData/Photos.sqlite-wal: OK Copying file /PhotoData/Photos.sqlite-shm: OK

Copying finished

Statistics: Total files: 235 Copy 0K: 235 Copy FAILED: 0 Press 'Enter' to continue

## APPLE WATCH DEVICE INFO – ELCOMSOFT IOS FORENSIC TOOLKIT

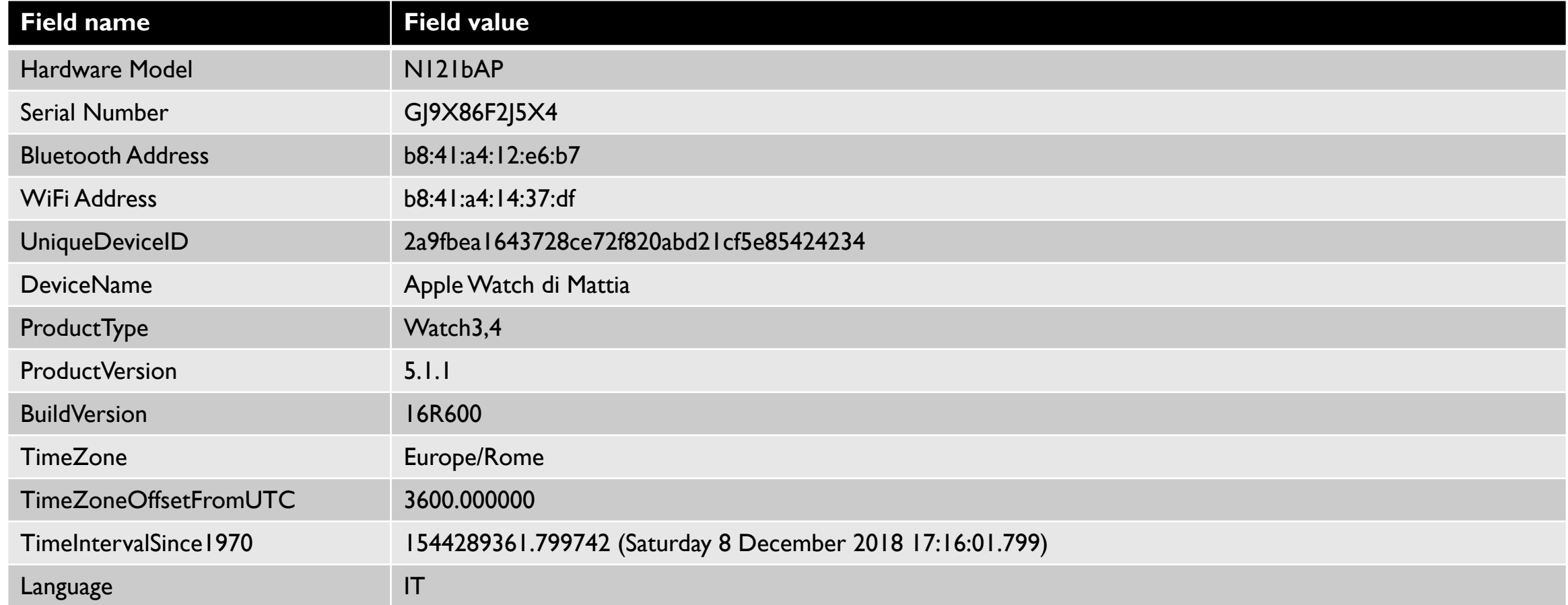

## APPLE WATCH INSTALLED APPLICATIONS – ELCOMSOFT IOS FORENSIC TOOLKIT

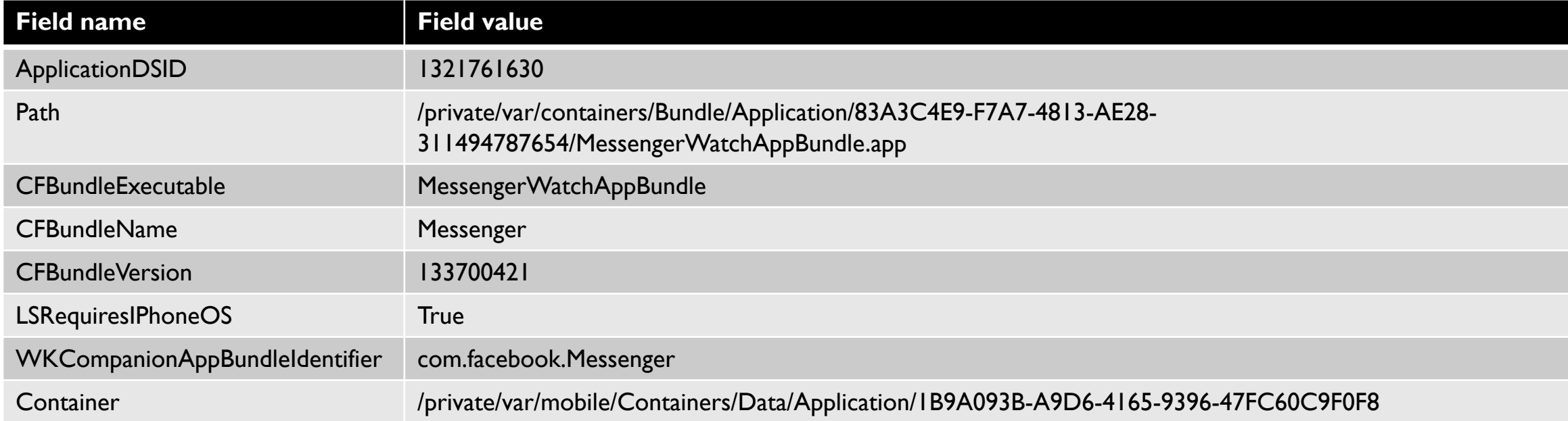

# APPLE WATCH LOGS

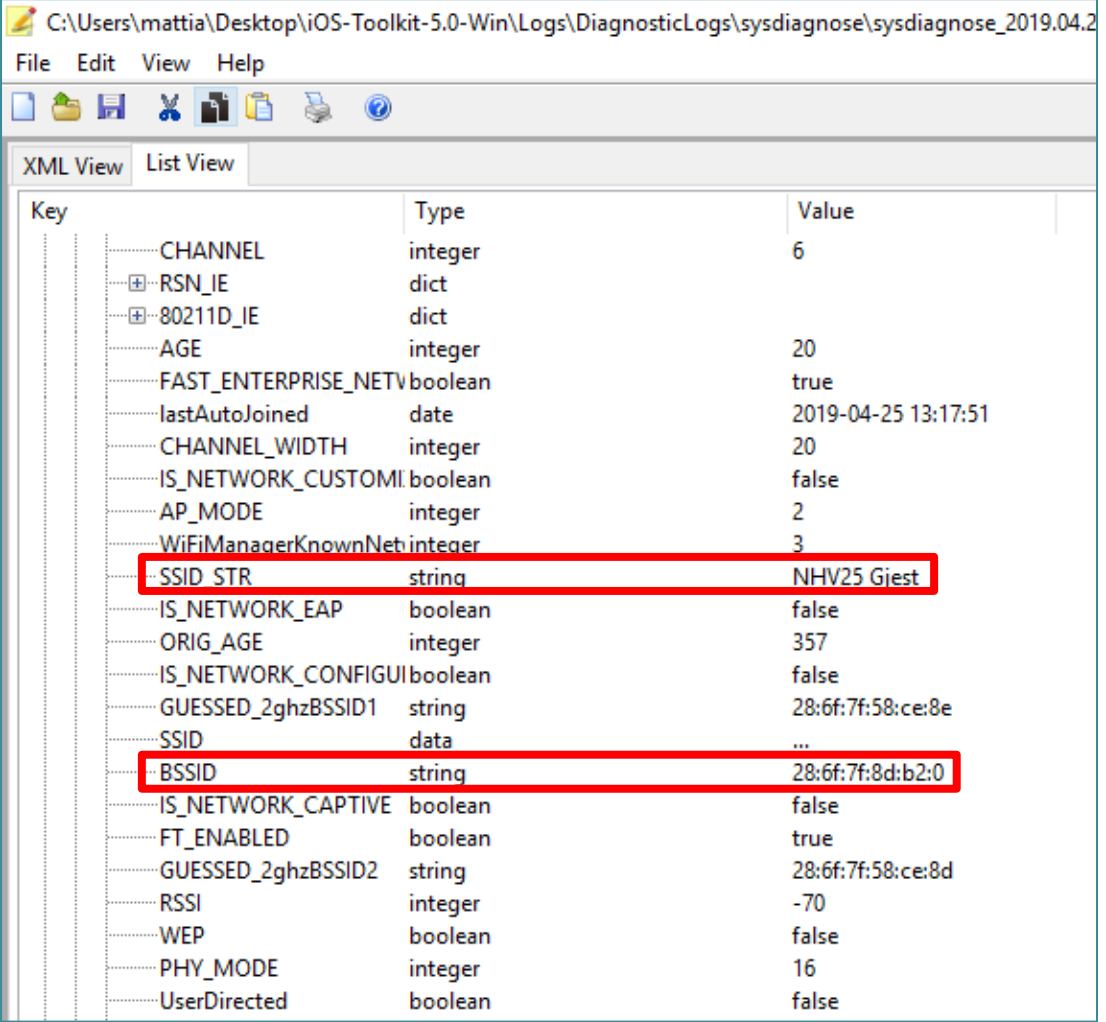

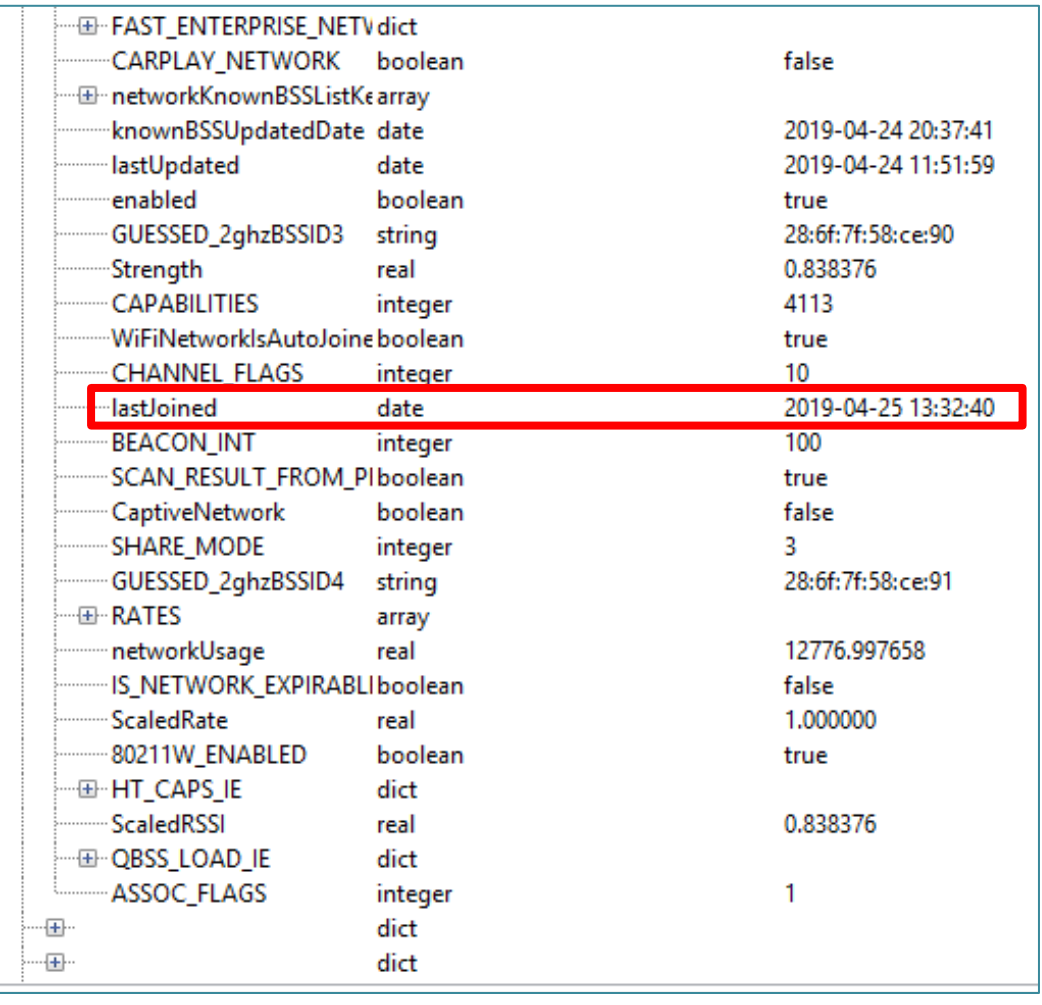

# APPLE WATCH AFC ACQUISITION

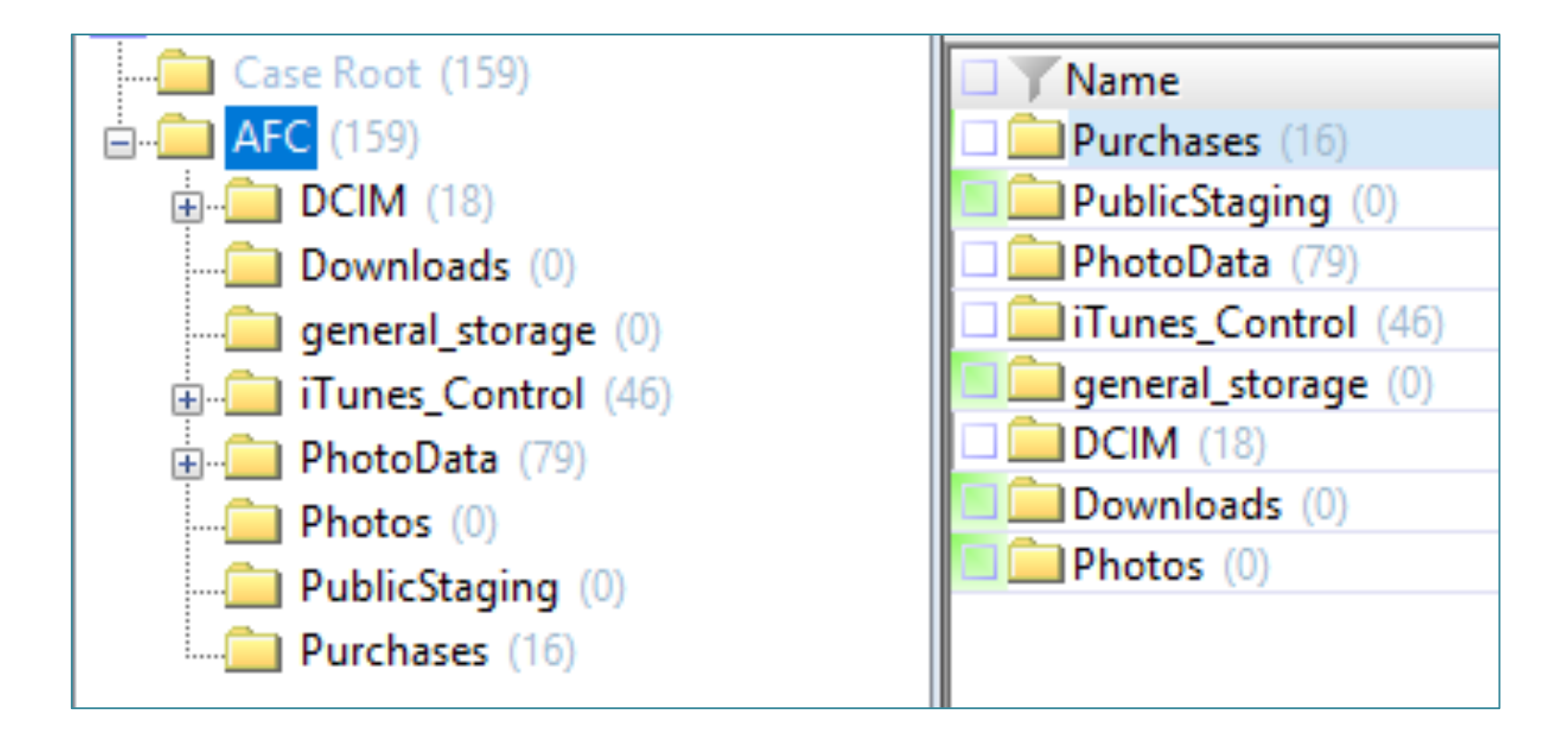

## **APPLE WATCH AFC - DCIM FOLDER**

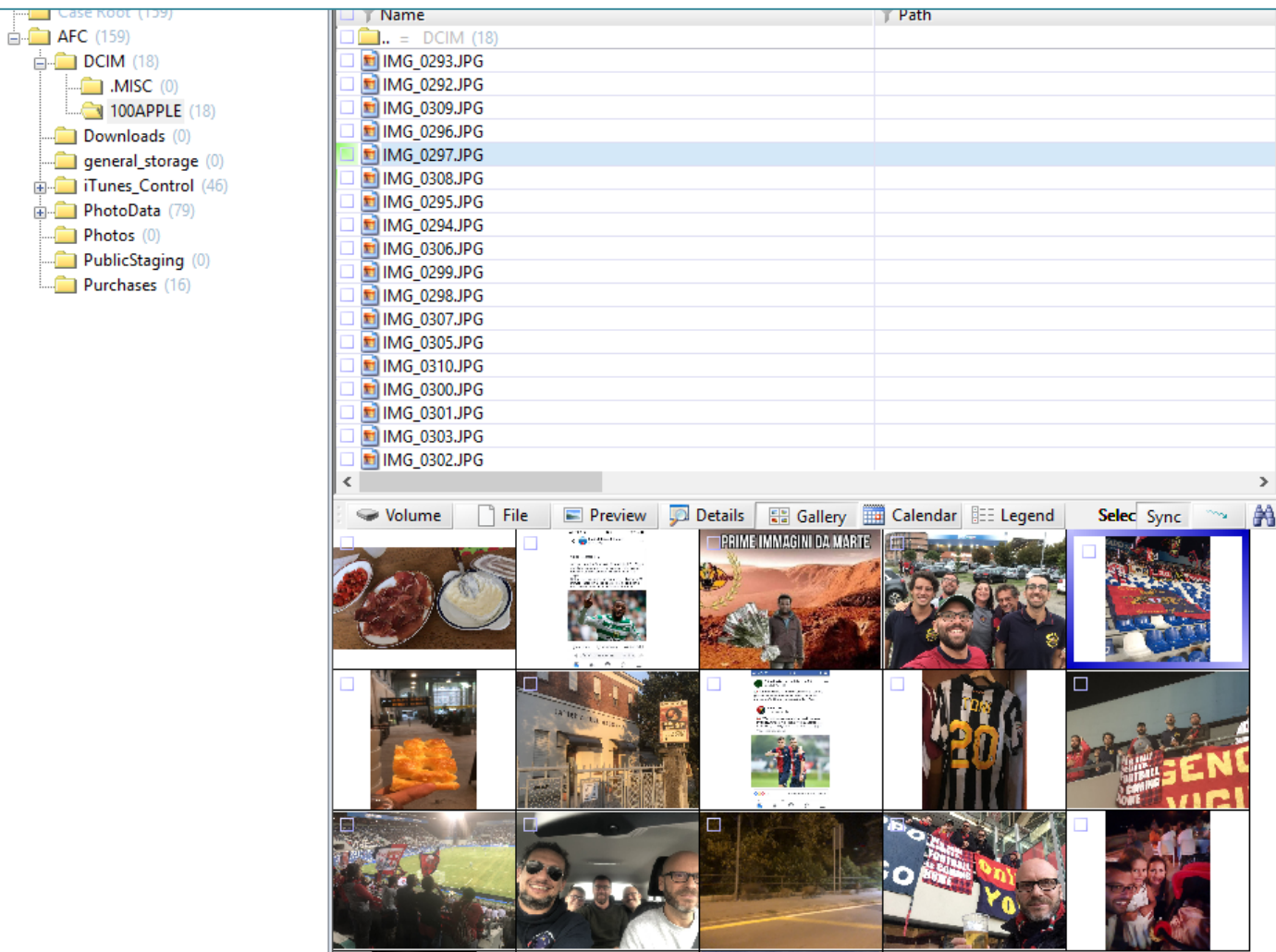

## **APPLE WATCH AFC-ITUNES CONTROL/ITUNES**

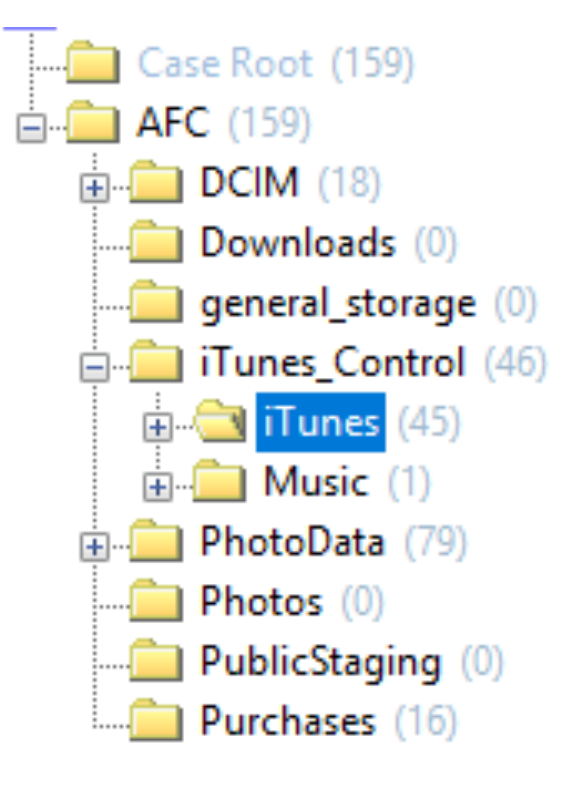

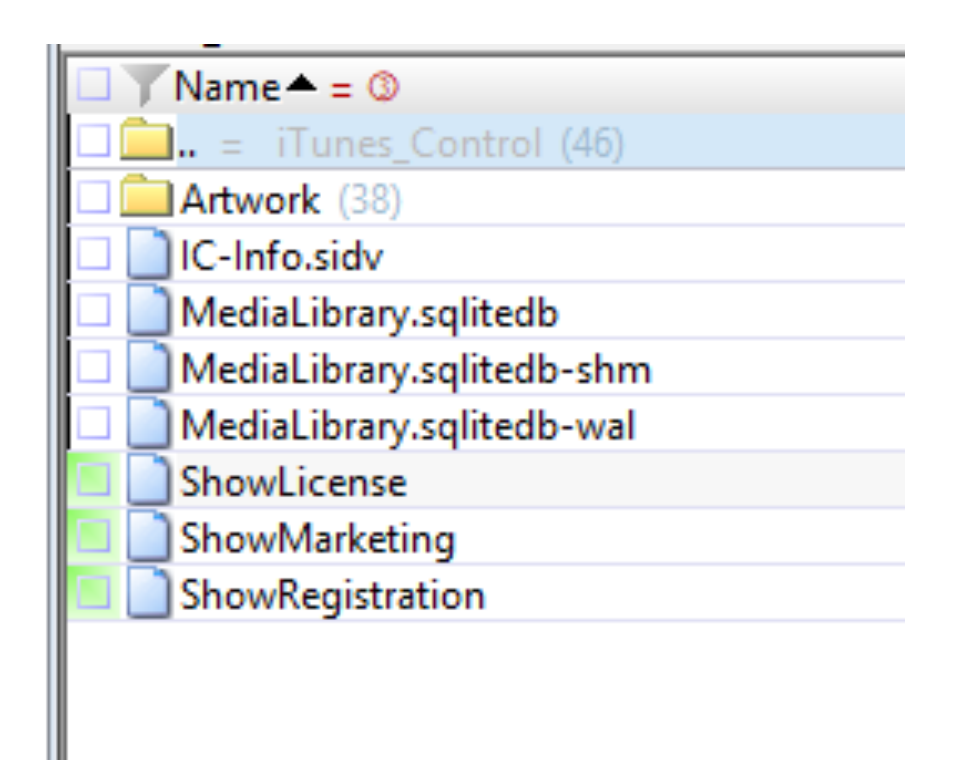

## APPLE WATCH AFC – **ITUNES\_CONTROL/ITUNES/MEDIALIBRARY.SQLITEDB**

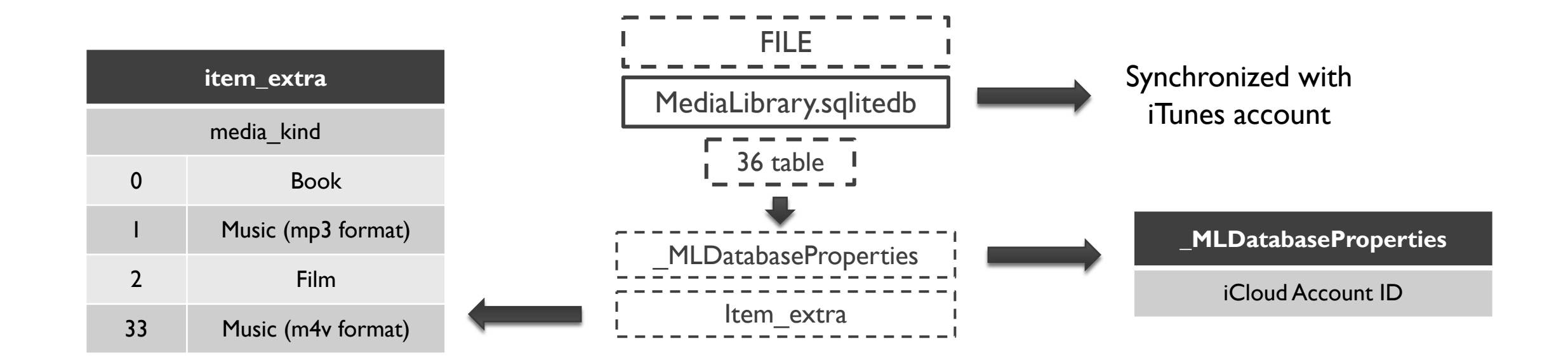

# APPLE WATCH AFC – **ITUNES\_CONTROL/ITUNES/MEDIALIBRARY.SQLITEDB**

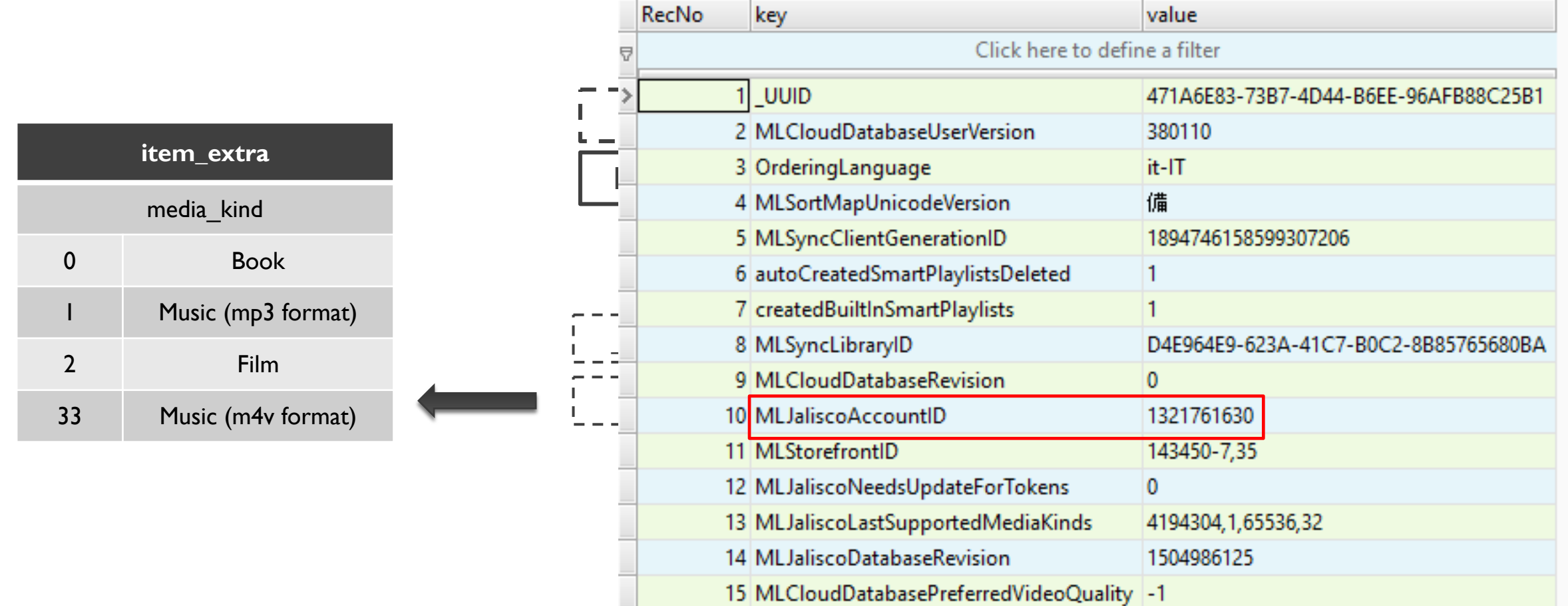

### **APPLE WATCH** AFC - ITUNES CONTROL/ITUNES/MEDIALIBRARY.SQLITEDB

#### 1 select

2 ext.title AS "Title". 3 ext.media kind AS "Media Type", 4 itep.format AS "File format", 5 ext.location AS "File", 6 ext.total time ms AS "Total time (ms)", 7 ext.file size AS "File size", 8 ext.vear AS "Year", 9 alb.album AS "Album Name", 10 alba.album artist AS "Artist", 11 com.composer AS "Composer", 12 gen.genre AS "Genre", 13 art.artwork token AS "Artwork", 14 itev.extended content rating AS "Content rating", 15 itev.movie info AS "Movie information", 16 ext.description long AS "Description", 17 ite.track number AS "Track number", 18 sto.account\_id AS "Account ID", 19 strftime('%d/%m/%Y %H:%M:%S', datetime(sto.date purchased + 978397200, unixepoch'))date purchased, 20 sto.store item id AS "Item ID", 21 sto.purchase history id AS "Purchase History ID", 22 ext.copyright AS "Copyright" 23 from 24 item extra ext 25 join item store sto using (item pid) 26 join item ite using (item pid) 27 join item stats ites using (item pid) 28 join item playback itep using (item pid) 29 join item video itev using (item pid) 30 left join album alb on sto.item pid=alb.representative item pid 31 left join album artist alba on sto.item pid=alba.representative item pid 32 left join composer com on sto.item pid=com.representative item pid 33 left join genre gen on sto.item pid=gen.representative item pid 34 left join item artist itea on sto.item pid=itea.representative item pid 35 left join artwork token art on sto.item pid=art.entity pid

## APPLE WATCH AFC – **ITUNES\_CONTROL/ITUNES/MEDIALIBRARY.SQLITEDB**

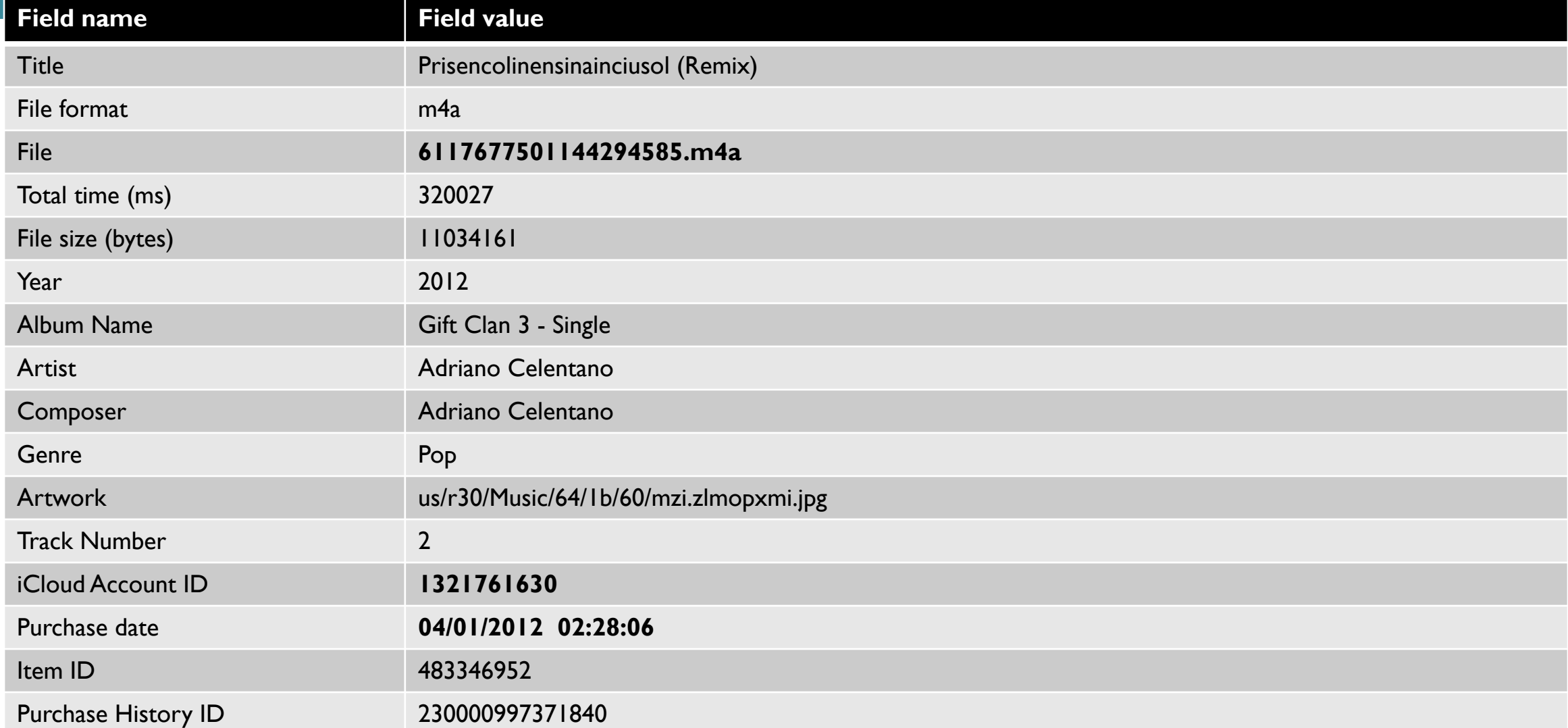

# **APPLE WATCH AFC-PURCHASES**

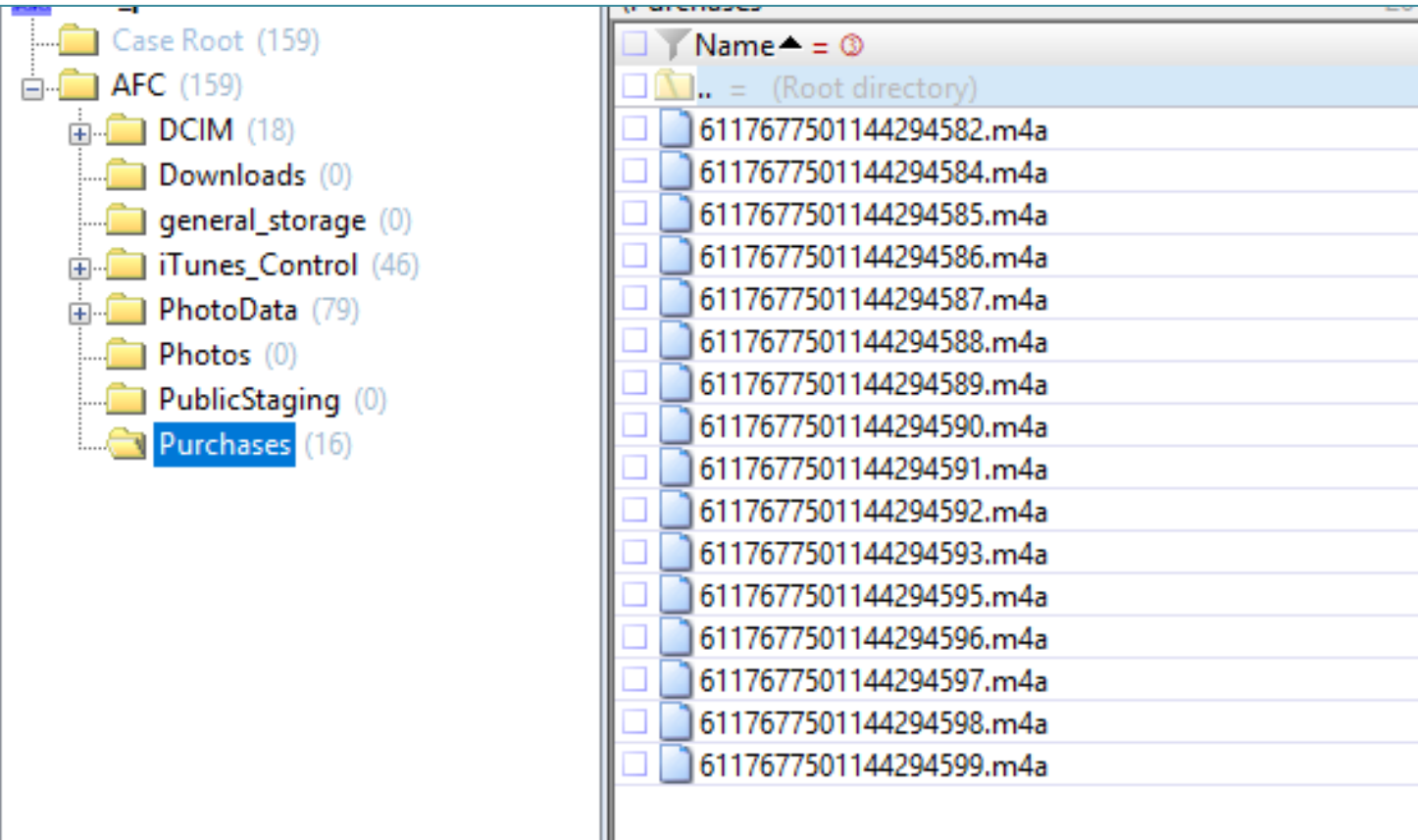

## APPLE WATCH MANUAL ACQUISITION – SYNC TABLE

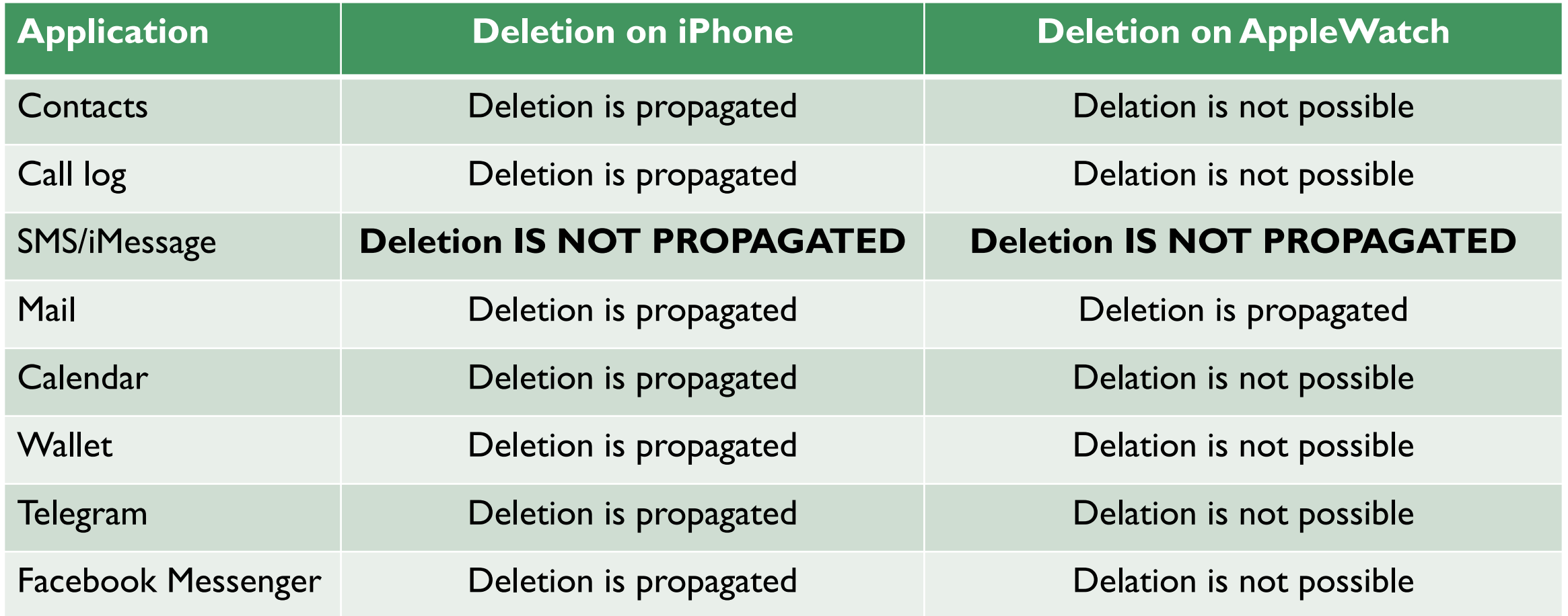